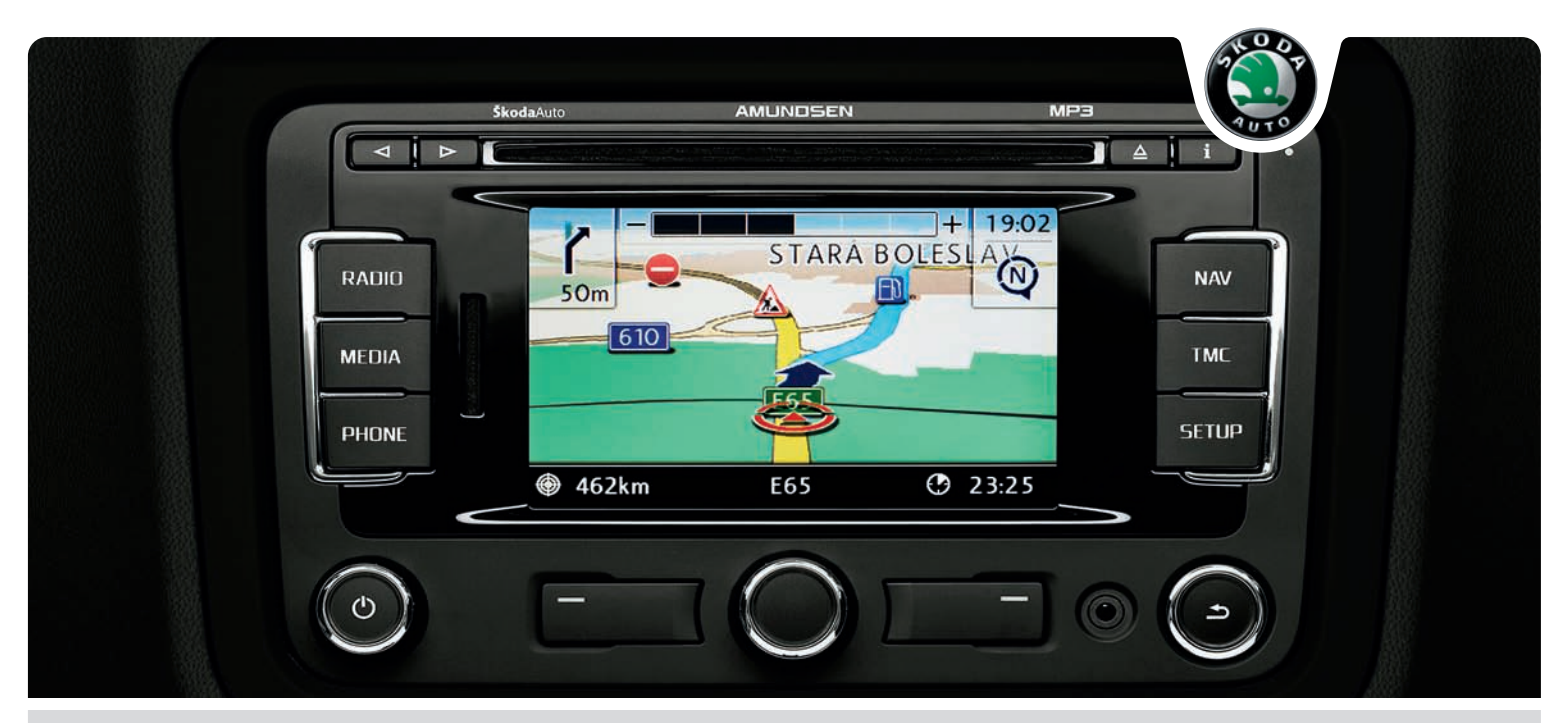

# LE SYSTÈME RADIO ET NAVIGATION AMUNDSEN **Škoda**Auto

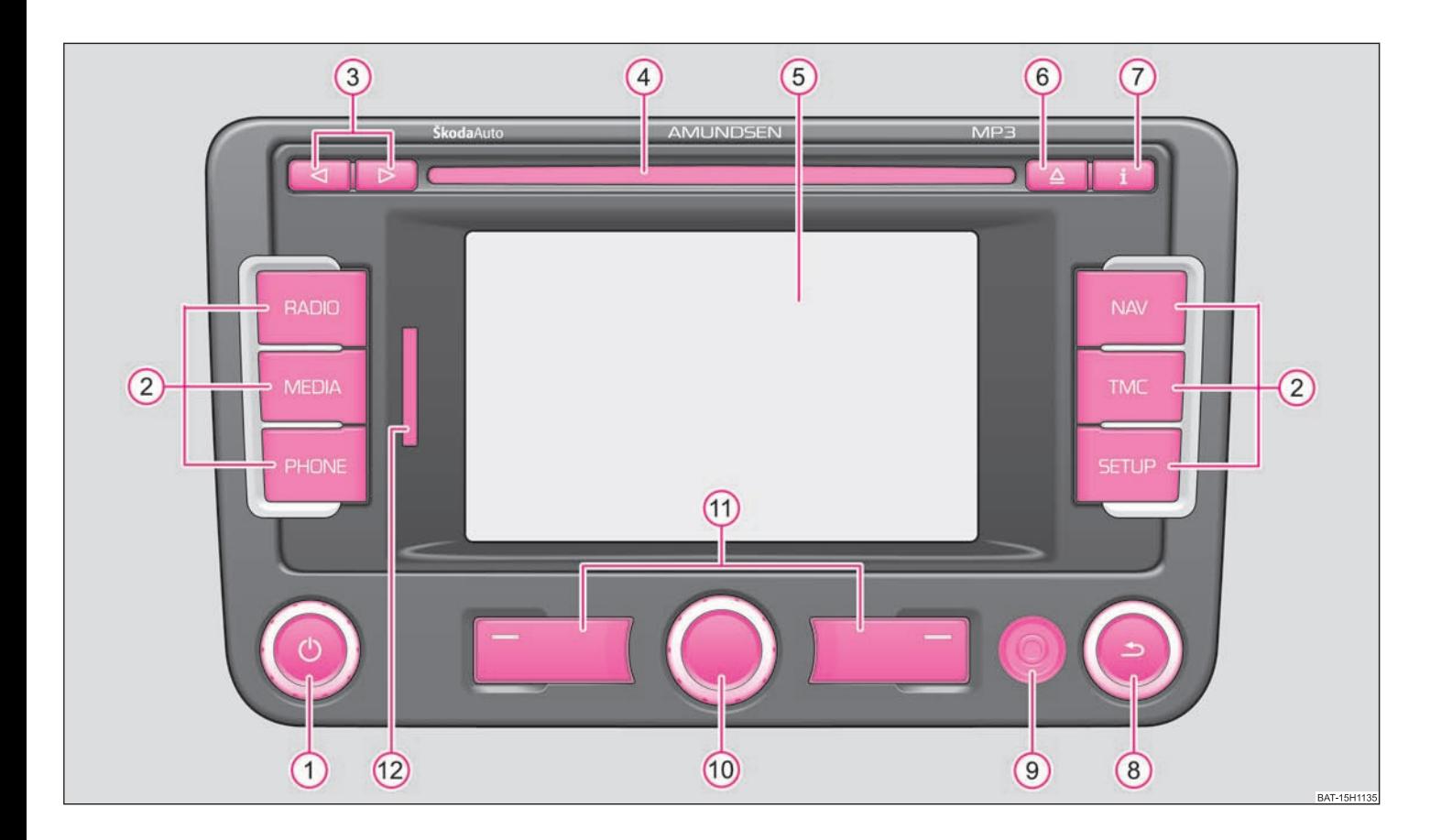

# **Introduction**

**Vous avez opté pour un véhicule Škoda qui est équipé d'un système de radionavigation dynamique Amundsen (dans ce qui suit, il est seulement désigné sous l'appellation système de radionavigation) - Nous vous remercions pour votre confiance.**

Nous vous recommandons de lire attentivement la présente Notice d'Utilisation afin de vous familiariser rapidement avec votre système de radionavigation.

Si vous deviez avoir des questions concernant votre système de radionavigation ou rencontrer des problèmes, veuillez vous adresser à votre correspondant homologué du S.A.V. Škoda ou à l'importateur.

Les dispositions légales en vigueur dans chaque pays ont la priorité sur les informations fournies dans cette Notice d'Utilisation.

Nous vous souhaitons toujours beaucoup de plaisir avec votre système de radionavigation.

Votre **Škoda** Auto

# **Sommaire**

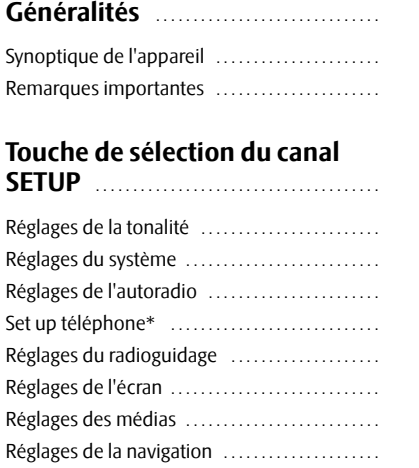

#### **Touche de sélection du canal RADIO**

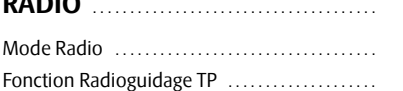

# **Touche de sélection du canal TMC**

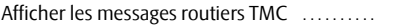

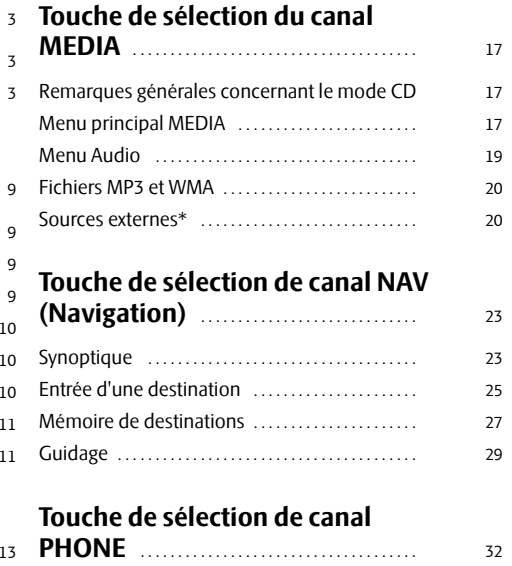

Aperçu . . . . . . . . . . . . . . . . . . . . . . . . . . . . . . . . . . . . . . . . .

32

35

1315

1616

**Index** . . . . . . . . . . . . . . . . . . . . . . . . . . . . . . . . . . . . . . . .

# **Généralités**

# **Synoptique de l'appareil**

- **1** Bouton de commande **O** pour allumer/éteindre (appuyer) l'appareil et pour régler le volume (tourner) de la source audio en cours de diffusion
- **Touche de sélection de canal** pour choisir le menu correspondant: A**<sup>2</sup>**
	- − (RADIO)- permet de commuter en mode Radio et de changer de gamme de fréquence en mode Radio
	- − (MEDIA)- permet de changer pour la dernière source média écoutée ou de choisir une autre source média
	- − (PHONE) Mise en sourdine (Mute), s'il y a un pré-équipement téléphonique dans le véhicule; active la commande du téléphone.
	- − (NAV) permet d'enclencher la navigation
	- − (TMC)- permet d'afficher les informations routières TMC mémorisées (**T**raffic-**M**essage-**C**hannels) = Canal d'informations routières.
	- − (SETUP)- permet d'effectuer des réglages pour la plage choisie
- **3**  $\Box$  et  $\Box$  : Les touches retour et avance agissent sur la source audio « active »
	- − **Mode RADIO** pour choisir l'émetteur à partir d'une liste de stations ou d'une liste mémorisée.
	- − **Mode MEDIA** pour choisir le titre précédent ou le titre suivant (appui bref), pour avance/retour plus rapide (appui long)
- **4** Lecteur de CD
- **Touchscreen (écran tactile):** les zones encadrées en couleur sur l'écran sont actuellement « actives » et fonctionnent en touchant l'écranA**<sup>5</sup>**
- **6** Touche d'éjection  $\boxed{\triangle}$  appuyer brièvement, pour enlever le CD inséré de la position Restitution
- **(7) [i]** affiche des informations complémentaires en fonction du mode de fonctionnement actuel
	- − **Mode RADIO** permet d'afficher/de masquer le texte de la radio
	- − **Mode MEDIA** pendant la retransmission MP3/WMA, permet de passer de l'affichage de la durée du titre à celui du nom du titre
- − **Mode NAV** indique des informations sur la position du véhicule et permet des fonctions complémentaires (destination-repère, liste d'itinéraires, bloquer une section)
- − **Mode TMC** affiche la station TMC actuellement reçue
- **8** Touche **b** pour quitter un menu et retourner dans le menu précédemment choisi
- **Douille AUX** pour brancher une source audio externe A**<sup>9</sup>**
- **Bouton de commande de menu**A**<sup>10</sup>**
	- − Cocher une fonction ou un sous-menu, régler une valeur (tourner)
	- − Choisir une fonction ou un sous-menu, confirmer une valeur (appuyer)
- **Touches de commande** la fonction de la touche concernée est affichée sur l'écranA**<sup>11</sup>**
- **Lecteur de carte mémoire**: Les cartes SD (Secure Digital), les cartes MMC (Multimedia Cards) jusqu'à 4 GB et les cartes SDHC (Secure Digital High Capacity) d'une capacité de mémorisation pouvant aller jusqu'à 32 GB et d'une taille de 32 mm x 24 mm x 2,1 mm sont acceptées. Le réceptacle pour la carte mémoire se trouve à côté de l'écran. A**<sup>12</sup>**

#### **Explication des symboles**

 Les équipements identifiés de la sorte ne sont montés de série que sur certains modèles ou sont livrés en option.

Fin d'une section.

 $\blacktriangleright$  La suite du paragraphe se trouve à la page suivante.

# **Remarques importantes**

### **Garantie**

Les mêmes conditions de garantie que pour un véhicule neuf sont valables pour l'appareil.

A la fin de la garantie, un appareil de valeur nécessitant une réparation peut être remplacé par un appareil valeur à neuf, généralement révisé, grâce à la garantie des pièces de rechange. La condition étant toutefois, qu'il n'y ait aucun dommage sur le boîtier et qu'aucune tentative de réparation non autorisée n'ait été entreprise.

#### $\boxed{\lambda}$ **Nota**

Pour être accepté par la garantie, un dommage ne doit pas être dû à une manipulation incorrecte du système ou à une tentative de réparation par du personnel non qualifié. En outre, il ne doit y avoir aucun dommage extérieur.

## **Remarques concernant l'utilisation du système de radionavigation**

Les dispositions de la circulation actuelle exigent du conducteur qu'il soit toujours pleinement concentré sur la conduite.

Les nombreux équipements détaillés et exigeants de ce système de radionavigation offrent aussi - outre les possibilités de maintenance - de multiples informations qui vous aident à atteindre rapidement et sûrement votre destination.

#### **Néanmoins, ce n'est que lorsque les conditions de circulation le permettent, que vous devez utiliser votre système de radionavigation et ses innombrables possibilités.**

Le réglage du volume devrait être choisi de manière à permettre de bien entendre à tout moment les signaux acoustiques venant de l'extérieur tels que par ex. sirène de type Martin des véhicules d'intervention (police, ambulance et pompiers).

# **ATTENTION !**

• **Vous devez, en premier lieu, vous concentrer sur la conduite et la circulation! Votre sécurité et celle des autres relève entièrement de la responsabilité du conducteur. N'utilisez les fonctions du système de radionavigation que si vous êtes capables de garder constamment le contrôle de votre véhicule quelles que soient les conditions de circulation!**

- **Avant les recommandations de conduite, vous devez toujours donner la priorité:**
- **au Code de la route, même si les recommandations de conduite sont en contradiction avec le StVO.**

#### **ATTENTION ! (suite)**

• **une adaptation effective aux panneaux de signalisation, aux feux tricolores ou aux indications des policiers à l'endroit concerné,**

•**aux faits réels et situations qui peuvent se présenter à l'endroit concerné.**

### **Avant d'utiliser le système de radionavigation**

• En roulant, veuillez respecter toutes les règles de la circulation.

• Les noms des rues et des lieux peuvent être modifiés. C'est pourquoi, il se peut exceptionnellement, que les noms mémorisés sur le CD ne correspondent pas aux noms modifiés.

• L'itinéraire calculé par le système de radionavigation l'est à titre de recommandation pour atteindre la destination. Pendant le trajet, veuillez tenir particulièrement compte des arrêts interdits, des feux de signalisation, des rues à sens unique, des changements de voies, des canaux et des ferries, des voies ferrées et autres.

# **Avertissement !**

• N'appuyez pas trop fort sur les boutons et les touches de l'appareil pour éviter de les endommager. Une légère pression sur les touches de l'appareil suffit pour le faire fonctionner. Veuillez tenir compte du fait que les boutons de commande ont des points destinés à la rupture pour diminuer les risques de blessures.

• N'utilisez pas des objets pointus ou tranchants pour faire fonctionner l'écran tactile. Une légère pression du doigt suffit pour le faire fonctionner. Si un affichage de l'écran ne peut pas être appelé par un simple effleurement, c'est qu'il est momentanément indisponible.

• Veuillez tenir compte du fait que les CD de navigation encrassés ou rayés peuvent entraver considérablement la vitesse et les fonctions du système de radionavigation.

## **Entretien de l'écran**

Ménagez votre écran car les pressions avec les doigts ou le contact avec des objets pointus peuvent provoquer des bosses et des égratignures.

Vous pouvez nettoyer l'écran avec un chiffon doux et si nécessaire avec de l'alcool pur pour effacer les empreintes de doigts.

#### $\lceil \cdot \rceil$ **Nota**

N'utilisez pas de solvants telles que l'essence ou la térébenthine car celles-ci abîment la surface de l'écran.

#### **Protection antivol**

Le codage antivol de votre système de radionavigation empêche une mise en service du système après une coupure de tension, par ex. pendant une réparation du véhicule ou après un vol. Après avoir déconnecté la batterie, après avoir débranché le système de radionavigation de la tension de bord du véhicule et après avoir remplacé un fusible défectueux, l'introduction du code est requise pour la remise en service.

#### **Introduire le code**

- Si, après la mise en marche, un clavier demandant l'introduction du code apparaît, l'appareil doit être déverrouillé par l'introduction d'un numéro de code à quatre chiffres correct. Le nombre de tentatives possibles vous est affiché sur la ligne en bas de l'écran.
- –Tapez un chiffre compris entre [0] et [9] directement sur l'affichage de l'écran. Le chiffre est enregistré dans la ligne d'introduction.
- – Après avoir introduit une série de quatre chiffres, le bloc de chiffres devient gris (inactif) et il n'est plus possible d'enregistrer d'autres chiffres dans la ligne d'introduction.
- –Sur l'écran, tapez sur (Supprimer), pour effacer les chiffres de droite à gauche dans la ligne d'introduction et vous permettre éventuellement de corriger ainsi votre introduction.
- –Si le numéro de code correct est affiché dans la ligne d'introduction, tapez sur  $\overline{\text{OK}}$ ).

#### **Numéro de code**

Le numéro de code peut être demandé seulement « online » via le système Škoda, pour garantir une protection antivol encore plus efficace. Veuillez vous adresser à votre concessionnaire homologué Škoda en cas de besoin.

#### **Numéro de code erroné**

Lors de l'introduction du code, si un code erroné est validé, le processus peut être répété encore **deux fois**. Le nombre de tentatives vous est affiché sur la ligne en bas de l'écran.

Si un numéro de code erroné devait être introduit une troisième fois, l'appareil est verrouillé pendant une heure environ. Ce n'est qu'au bout d'une heure, pendant laquelle l'appareil était resté allumé et le contact était resté mis, qu'il est possible de répéter l'introduction du code secret.

Si trois essais non valables devaient être refaits, le système de radionavigation serait de nouveau verrouillé pendant une heure.

Le cycle - trois tentatives, une heure de blocage - continue à être valable.

#### $\lceil \cdot \rceil$ **Nota**

Le code est normalement mémorisé dans le combiné d'instruments. De ce fait, il est automatiquement décodé (codage confort). Dans un cas normal, l'introduction manuelle du code n'est pas nécessaire.

#### **Utilisation en roulant**

Les dispositions de la circulation actuelle demandent toujours la pleine attention du conducteur.

#### $\Lambda$ **ATTENTION !**

• **Concentrez-vous en priorité sur la conduite et la circulation. Si le conducteur est distrait, cela peut provoquer des accidents et des blessures.**

• **Ne vous laissez pas distraire de ce qui se passe sur la route par des réglages ou par l'utilisation de l'appareil.**

• **N'utilisez l'appareil que si l'état de la chaussée, le temps et les conditions de circulation le permettent et ne vous laissez pas distraire.**

• **Les différents réglages du volume devraient être choisis de manière à permettre de bien entendre à tout moment les signaux acoustiques venant de l'extérieur tels que par ex. sirène de type Martin de la police et des pompiers.**

#### $\overline{\mathbf{h}}$ **Nota**

Dans certains pays, quelques fonctions du système de radionavigation ne peuvent plus être choisies sur l'écran à partir d'une certaine vitesse. Ceci n'est pas un dysfonctionnement mais correspond aux prescriptions légales de ce pays.

## **Fonctions spéciales**

#### **Aide au stationnement\***

Si votre véhicule est équipé d'une « aide au stationnement », la distance jusqu'à l'obstacle s'affiche sur l'écran après son activation.

#### **Climatronic\***

Si votre véhicule est équipé du Climatronic, vous recevez un message en retour sur l'écran en cas de modification des réglages.

#### **Personnalisation**

Votre véhicule peut posséder jusqu'à quatre clés. Chaque réglage de l'appareil concerne toujours la clé qui se trouve au même moment dans l'antivol de direction. Dans la pratique, cela signifie que si vous utilisez une autre clé du véhicule, le réglage de l'appareil affecté à la clé est repris.

### **Enclenchement et coupure du système**

 $-$  Le système est allumé ou arrêté en appuyant sur le bouton de commande  $\overline{1}$ 

C'est la dernière source audio, qui était active avant la coupure, qui est retransmise.

Si la clé est retirée de l'antivol de direction alors que l'appareil est allumé, l'appareil <sup>s</sup>'arrête automatiquement. Vous pouvez ensuite réenclencher l'appareil. Lorsque le contact est coupé, le système s'arrête automatiquement au bout d'une demi-heure env. (protection contre le déchargement de la batterie). Cette opération peut être renouvelée souvent et à volonté.

### **Utilisation - en général**

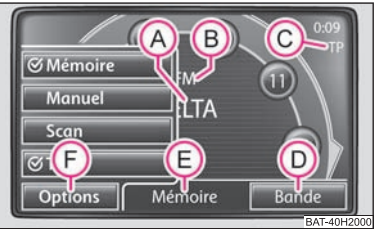

**Fig. 1 Menu de l'autoradio**

L'écran de l'appareil est dit Touchscreen (écran tactile). Les zones encadrées en couleur sur l'écran sont actuellement « actives » et fonctionnent en touchant l'écran dans la zone activée. Les zones actives grâce auxquelles une fonction ou un menu peut être affiché(e), sont appelées « **Touches de commande** » **(D** / **F**)

Les informations suivantes sont affichées dans le menu principal:

- Emetteur radio choisi (ses fréquences ou sa dénomination); A**<sup>A</sup>**
- Gamme d'ondes sélectionnée; A**<sup>B</sup>**
- Activation de la réception des messages d'informations routières; A**<sup>C</sup>**

### Menu actuel. A**<sup>E</sup>**

#### **« Fenêtre Pop-up »**

Tapez sur la touche de commande de l'écran, une « fenêtre dite Pop-up » (F) s'ouvre, dans laquelle toutes les options de réglages possibles sont affichées.

Appuyez brièvement sur l'option de réglage souhaitée. La fenêtre Pop-up disparaît et la nouvelle option de réglage choisie s'affiche dans la touche de commande.

#### **« Case à cocher »**

Certaines fonctions peuvent être seulement activées ou désactivées.

Une « case dite à cocher » se trouve devant une fonction qui peut être seulement activée ou désactivée. Une encoche dans la case  $\blacksquare$  indique que la fonction est activée, une case vide qu'elle est désactivée.

Appuyez une fois brièvement sur la touche de commande concernée pour activer ou désactiver.

## **Masque d'introduction pour entrée de texte libre**

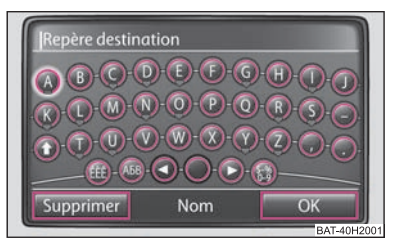

**Fig. 2 Masque d'introduction pour entrée de texte libre**

Dans quelques menus, vous avez la possibilité d'entrer du texte libre, par ex., pour introduire une nouvelle destination ou pour rechercher le nom d'une destination spéciale.

- –Tapez sur [OK], pour enregistrer une série de caractères proposée par l'appareil, ou appuyez sur (Supprimer), pour effacer les caractères dans la ligne d'introduction.
- – Tapez sur le caractère affiché sur le clavier dans le masque d'introduction, pour enregistrer celui-ci dans la ligne d'introduction.

 $\sim$  Vous pouvez également effacer la série de caractères dans la ligne d'introduction ou la modifier voire même afficher des signes supplémentaires pour la compléter.

#### **Autres possibilités d'introductions:**

 $\spadesuit$ ] - permet de passer de majuscule à minuscule et inversement

«﴿ وَالْعَلَام والله - ouvre le masque d'introduction pour les chiffres et les signes spéciaux. La touche de commande permet de revenir sur (A-Z). Tapez sur (A-Z), pour revenir au masque d'introduction des lettres.

- Touche libre pour introduire les espaces.

ABB) - permet de passer sur l'écriture des lettres cyrilliques

 $\triangleleft$ ) ou  $\triangleright$  - permettent de déplacer le point d'insertion (le curseur) vers la gauche ou la droite dans la ligne d'introduction.

ÄÜ] – ouvre une fenêtre Pop-up avec des signes spéciaux

Supprimer) - permet d'effacer les caractères dans la ligne d'introduction à partir de la position du point d'insertion, de droite à gauche.

### **Sélection de signes spéciaux placés sur les lettres**

Quelques lettres sont en outre accompagnées d'un petit triangle « $\blacktriangledown$ » dans les masques d'introduction. Cela signifie qu'il est possible de choisir des signes spéciaux pouvant être placés sur cette lettre.

Laissez votre doigt appuyé sur la touche de commande correspondante, jusqu'à ce qu'une fenêtre Pop-up avec ces signes spéciaux apparaisse. Enregistrez le signe souhaité en tapant dessus dans la ligne d'introduction - la fenêtre Pop-up se ferme. Si aucune entrée n'est enregistrée, la fenêtre Pop-up se ferme automatiquement au bout de quelques secondes. ■

#### **Masque d'introduction pour le choix d'une adresse de destination**

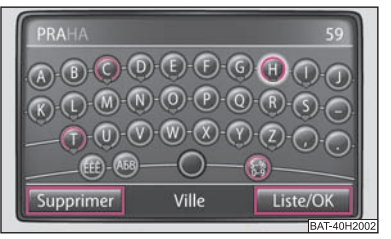

**Fig. 3 Masque d'introduction pour le choix d'une adresse de destination**

Pour entrer une adresse de destination, il n'est possible d'introduire les caractères que dans l'ordre qui correspond à des destinations mémorisées dans la navigation.

#### **Localisation d'une destination et sélection à partir d'une liste**

- Pendant que vous enregistrez des entrées dans la ligne d'introduction, vous pouvez à tout moment ouvrir une liste de destinations encore sélectionnables en appuyant sur la touche de commande [Liste/OK]. Ne seront encore alors affichées que les destinations qui sont sélectables à partir de la mémoire de navigation et correspondant aux paramètres et à la série de caractères de la ligne d'introduction.
- Le nombre de destinations encore sélectionnables est affiché dans la ligne d'introduction, s'il y a moins de 99 destinations sélectionnables.
- S'il y a moins de six destinations sélectables, le masque d'introduction se ferme automatiquement et une liste des destinations possibles s'affiche.

# **Touche de sélection du canal SETUP**

# **Réglages de la tonalité**

En appuyant sur la touche (SETUP) et en tapant sur la touche de commande [Tonalité en mode *RADIO*, vous pouvez choisir les paramètres suivants au moyen du bouton de commande de menu <mark>(10</mark>)

••  $\mid$  Volume sonore  $\mid$  - (Vol. marche max.), (Infos routières (TP)), (Volume navigation ) et (AVFV

- Volume lors de la mise en marche, volume des informations routières entrantes, volume des messages de navigation et adaptation du volume en fonction de la vitesse;

- •Aiguës]- Réglage des aiguës;
- •Médiums) - Réglage de la balance;
- •Graves) - Réglage des basses;
- •Balance) - Réglage du rapport des niveaux sonores entre le côté gauche et le côté droit;
- •Fader) - Réglage du rapport des niveaux sonores entre l'avant et l'arrière;
- •• [Réglages EQ]\* - Réglage de l'égaliseur (Linéaire, Conversation, Rock, Classique, Dance);
- •• [Surround]\* - Réglage de la tonalité tridimensionnelle.

#### **Fonction GALA**

Votre autoradio augmente automatiquement le volume au fur et à mesure que la vitesse augmente. Un réglage très élevé entraîne une forte augmentation du volume.

#### $\lceil \cdot \rceil$ **Nota**

Vous pouvez effectuer le réglage des paramètres de tonalité au moyen du bouton de commande de menu **(10** ou à l'aide des touches de commande  $\overline{+}$  ou  $\overline{-}$ 

# **Réglages du système**

Appuyez sur la touche (SETUP) et choisissez la touche de commande (Système).

Vous pouvez choisir entre les paramètres suivants:

- •Langue / Language] – Langue de menu pour les affichages et les messages vocaux
- •Présent. clavier) - Représentation d'un clavier pour l'introduction de textes
- • $\bullet$  [Durée aff. climat.]\* - Si votre véhicule est équipé d'un Climatronic, la modification du réglage s'affiche lors de son activation;
- •Ecran] - Réglage de la luminosité de l'écran
- •Réglages usine] - Réglages à l'usine;
- $\bullet$  [Statut carte SD] Les informations concernant la capacité globale de mémorisation de la carte SD et la taille de la mémoire occupée par les données de navigation sont affichées sur l'écran;
- •Retirer la carte SD) – Retirer la carter SD.

# **Réglages de l'autoradio**

En mode *RADIO*, appuyez sur la touche (SETUP)

### **Activer ou désactiver les messages routiers**

– Si vous souhaitez activer ou désactiver la réception des informations routières, appuyez sur la touche de commande (Infos routières (TP).

## **Choix d'un émetteur via les touches fléchées**  Touches fléchées

– En appuyant sur (Liste stations) ou (Mémoire), vous pouvez régler, à l'aide des touches fléchées, les stations qui devront être choisies en mode *RADIO*. Si Mémoire) est choisie, seuls les émetteurs encore enregistrés dans cette liste pourront être affichés en passant sur les émetteurs avec les touches fléchées. Le symbole «  $\triangleleft \bigotimes$  » est affiché sur l'écran.

## **Activer ou désactiver la fonction RDS (RDS régional)**

- Appuyez sur la touche (RDS Reg) (émetteur régional) et choisissez un réglage dans la fenêtre Pop-up qui s'ouvre.
- Tapez sur la touche (Automatique), la fréquence, qui correspond à la meilleure réception actuelle pour la station de radio écoutée, est toujours choisie.

#### **10Touche de sélection du canal SETUP**

Tapez sur la touche (Fixe), l'appareil essaie de maintenir la station radio régionale émettrice jusqu'à de la qualité de réception soit si mauvaise, qu'elle provoque une interruption du programme.

#### **Suppression des stations mémorisées**  Supprimer mémoire

Tapez sur la touche de commande (Toutes) et validez la question de confirmation qui s'ensuit, pour supprimer toutes les stations radio enregistrées dans la liste mémorisée.

# **Set up téléphone\***

Affichez le menu *RéglagesTéléphone* en appuyant sur la touche de sélection de canal PHONE) et la touche de sélection de canal (SETUP).

#### **Introduction du numéro de la boîte vocale**

 Si vous souhaitez introduire le numéro de la boîte vocale d'un téléphone mobile (ce numéro dépend du type du réseau de téléphonie mobile), appuyez sur la touche de commande (Introduire numéro boîte vocale ). L'introduction du numéro de la boîte vocale sert à écouter les messages déposés dans un téléphone mobile.

#### **Actualisation de l'annuaire dans l'appareil**

- Tapez sur la touche de commande (Charger carnet d'adresses), pour actualiser dans l'appareil toutes les entrées modifiées dans l'annuaire du mobile ou sur la carte SIM depuis le dernier couplage. Le processus peut durer quelques minutes.
- Validez la question de confirmation qui s'ensuit. Pendant que les données sont en cours d'actualisation, les « anciennes » données de l'annuaire sur l'appareil peuvent continuer à être sélectionnées.

#### **Supprimer les listes d'appels**

- –Appuyez sur la touche de commande (Supprimer listes d'appels).
- –Validez la question de confirmation qui s'ensuit avec (Supprimer), les numéros enregistrés de tous les appels pris et refusés sont supprimés de l'appareil.

#### **Désactivation du module téléphonique**

Après avoir appuyé sur la touche de commande (Désactiver module téléphonique), le téléphone mobile se déconnecte du réseau (cette fonction n'existe que sur les prééquipements téléphoniques universels GSM III).

#### **Réglages départ usine**

– Mettre le pré-équipement téléphonique sur le réglage de base.

#### $\mathbf{h}$ **Nota**

Les possibilités de sélection du réglage du téléphone mobile dépendent du type de pré-équipement téléphonique universel.

# **Réglages du radioguidage**

Appuyez sur la touche de sélection de canal (TMC) et ensuite sur la touche de sélection de canal (SETUP)

#### **Activer ou désactiver les messages routiers**  Infos routières (TP)

Une encoche dans la case à cocher  $\blacktriangleright$  indique que la fonction Radioguidage est déjà activée.

#### **Itinéraire dynamique** Olt. Dynamique

Une fenêtre Pop-up s'ouvre dans laquelle on pourra préciser si les informations routières TMC reçues devront être prises en compte pour le calcul de l'itinéraire.

# **Réglages de l'écran**

En mode *RADIO*, appuyez sur la touche (SETUP) et ensuite sur les touches de commande (Système) et [Ecran]

#### **Degré de luminosité**

Appuyez sur la touche de commande [Luminosité] et choisissez le réglage de luminosité souhaité (5 degrés) dans une fenêtre Pop-up.

– Un capteur de lumière, placé dans le coin supérieur droit du panneau avant, est utilisé pour corriger automatiquement la luminosité en fonction de l'éclairage ambiant dans le véhicule.

#### **Jour/Nuit**

- Tapez sur la touche de commande (Jour/nuit) et choisissez un réglage dans la fenêtre Pop-up.
- –Tapez sur la touche de commande (Automatique), si la représentation cartographique doit changer entre la conception de nuit et la conception de jour en fonction de l'allumage et de l'extinction des feux de route.
- –Tapez sur la touche de commande (Jour) ou (Nuit), pour déterminer manuellement la conception de nuit ou de jour pour la représentation cartographique.

#### **Signal de confirmation**

- –Tapez sur la touche de commande (Tonalité confirm.) et choisissez un réglage dans la fenêtre Pop-up.
- –Tapez sur (On) ou (Off), pour activer ou désactiver un son pour la confirmation de commande d'une touche sur l'écran.

# **Réglages des médias**

En mode *MEDIA*, appuyez sur la touche (SETUP).

#### **Touches de commande du Menu - Média**

- •Infos routières (TP)) - une encoche dans la case à cocher  $\blacksquare$  signifie que la fonction de radioguidage est activée.
- Scan/Mix/Répéter inc. □ Case à cocher pour régler les modes de retransmission Scan, Mix et Répéter y compris les sous-dossiers (« activé ») ou sans sous-dossiers (« désactivé »).
- [Intensité AUX] Réglage du volume sonore des sources audio externes (AUX source audio se trouve sur l'appareil).
- •• [Intensité MDI]\* - Réglage du volume sonore de la source audio externe (la source audio MDI se trouve sous l'accoudoir des sièges avant ou dans un vide-poches côté passager avant).

•• (Activer Bluetooth Audio ?) $*$  - permet une transmission sans fil des fichiers MP3 dans le pré-équipement téléphonique. Permet une retransmission audio des appareils portables (téléphones mobiles) qui acceptent le protocole A2DP au moyen d'une interface Bluetooth.

# **Réglages de la navigation**

En mode *Navigation*, appuyez sur la touche (SETUP)

#### **Touches de commande du Menu - Navigation**

- •Options d'itinéraire) - permet de déterminer les critères selon lesquels l'itinéraire doit être calculé et sur quel type de route vous devez passer.
- [Critères itinéraire], [Itinéraire dynamique], [Eviter autoroutes] et

Eviter routes à péages/ferries] - Critères d'itinéraire, guidage dynamique, itinéraire sans autoroutes et itinéraires sans routes à péages/ferries.

- •Volume message] - Réglage du volume sonore des messages de navigation
- •Jour/nuit] - permet de passer de l'affichage jour à l'affichage nuit, mais aussi automatiquement lorsque l'affichage de la carte change systématiquement en fonction du réglage du commutateur d'éclairage.
- •Dest. Spéciales sur carte) - permet d'afficher une destination spéciale sur la carte
- $\bullet$  [Zoom automatique] modifie automatiquement l'échelle de la carte, en fonction de la vitesse et l'itinéraire emprunté (autoroute: échelle plus petite - à l'intérieur d'une ville: échelle plus grande).
- •Affichage des panneaux de signalisation) - la limite de vitesse pour la portion d'itinéraire actuelle est affichée en haut à gauche de l'écran.
- [Indication temps] pendant un guidage, soit l'heure d'arrivée, soit la durée du trajet est affichée sur la représentation cartographique.
- •Entrer adresse domicile) - permet d'introduire l'adresse du domicile.
- $\bullet$   $\lceil$  Mode démo $\rceil$  en mode démo, vous pouvez démarrer un guidage virtuel (pas réel). Le guidage virtuel recommence lorsque la destination fictive est atteinte. Stoppez le guidage virtuel comme d'habitude et désactivez le mode Démo, pour pouvoir démarrer un « vrai » guidage. Comme dans ce cas, l'appareil doit être réorienté, il se peut, en fonction du nombre de satellites pouvant être reçus à ce moment, que cela prenne un peu de temps jusqu'à ce que l'appareil puisse déterminer de nouveau votre position réelle. Roulez sur quelques mètres.

#### **12Touche de sélection du canal SETUP**

- $\bullet$  [Point de départ mode démo] Introduction d'un point de départ fictif (imaginaire) en mode démo.
- (Supprimer mémoire destinations) Suppression de la mémoire des destinations ou de la liste des dernières destinations.
- (Base de données de navigation) Affichage des informations concernant la base de données sur le CD ou la carte SD, suppression de la base de données de la carte SD ou copie des données.

#### **Critères d'itinéraire** (Critères itinéraire

**Rapide**: calcule l'itinéraire le plus rapide vers la destination, même si pour cela un détour est nécessaire.

**Court**: calcule l'itinéraire le plus court, même si pour cela un temps de trajet plus long est nécessaire. Veuillez tenir compte du fait que le réglage « Itinéraire le plus court » peut donner des résultats inattendus sur une partie du guidage de l'itinéraire.

**Economique**: calcule un itinéraire avec un temps de trajet minimum et une distance la plus courte possible.

#### **Guidage dynamique avec utilisation de TMC** (It. dynamique

Si la navigation dynamique est activée, les informations routières sont quand même reçues et actualisées en arrière-plan. La navigation indique les problèmes de circulation sur la carte et attire aussi vocalement l'attention sur ceux-ci, mais n'en tient pas compte pour le calcul de l'itinéraire (l'itinéraire peut traverser les perturbations de circulation).

# **Touche de sélection du canal RADIO**

# **Mode Radio**

## **Affichage d'une station radio**

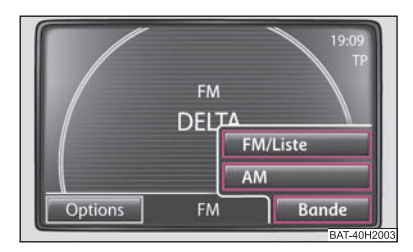

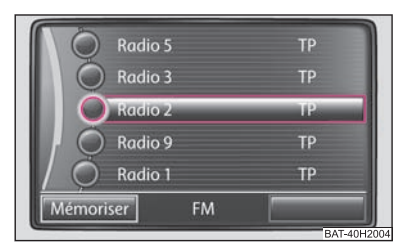

**Fig. 4 Menu de l'autoradio: Touche de commande Bande**

**Fig. 5 Liste des stations FM**

#### **Affichage du menu principal RADIO et choix de la gamme de fréquence**

- –Appuyez sur la touche de sélection du canal (RADIO). La station radio en cours d'écoute est affichée au centre de l'écran ⇒ page 6, fig. 1 A
- –Appuyez de nouveau sur la touche de sélection de canal (RADIO), pour modifier la gamme de fréquence. Sinon, dans le menu principal *RADIO*, vous pouvez taper sur la touche de commande [Bande]⇒ fig. 4 et choisir [FM/Liste] ou [AM] dans la fenêtre Pop-up.

### **Changement de station radio**

- En appuyant brièvement sur les touches de commande  $\leq$  ou  $\triangleright$  , vous pouvez passer sur la station radio précédente ou suivante de la gamme de fréquences choisie.
- Si le symbole « **TP** » est affiché sur l'écran, vous ne pouvez accéder qu'à des stations radio avec informations routières.
- $\;$  Si le symbole «  $\triangle \triangleright$  » est affiché sur l'écran, vous ne pouvez accéder qu'à des stations radio mémorisées.

#### **Choisir une station radio à partir d'une liste de stations**

- Si vous souhaitez afficher toutes les stations radio pouvant être actuellement reçues, tapez sur la touche de commande (Bande) et ensuite sur la touche de commande (FM/Liste). La liste « saute » directement sur l'affichage de la station radio en cours de diffusion.
- Vous pouvez choisir la station radio souhaitée au moyen du bouton de commande de menu **10**

#### **Modification d'une station radio dans la liste mémorisée**

Appuyez sur la touche de commande (Options) et ensuite sur la touche de commande (Mémoire de dest.) et choisissez la station radio souhaitée au moyen des touches de commande  $\boxed{1}$  -  $\boxed{24}$ 

#### **Recherche manuelle**

- Si vous souhaitez régler la station de radio manuellement à l'aide de sa fréquence, appuyez sur la touche de commande (Options) et ensuite sur la touche de commande (Manuel)
- – Réglez la station de radio sur l'appareil à l'aide du bouton de commande de menu **(10)** ou à l'aide des flèches  $\text{Q}$  et  $\text{D}$ .
- Appuyez brièvement sur le bouton de commande de menu, pour arrêter la sélection manuelle de fréquence et afficher de nouveau les touches de commande.

#### **Fonction Scan**

- Pour lancer la **lecture automatique** dans la gamme de fréquences actuelle, appuyez sur la touche de commande (Options) et ensuite sur la touche de commande (Scan). Tous les émetteurs radio les plus puissants, correspondant à l'ordre de la liste de stations, sont diffusés chacun pendant cinq secondes environ.
- Appuyez sur la touche de commande (Scan), pour stopper le balayage automatique de la station de radio en cours d'écoute.

## **Mémorisation d'une station radio**

### **Mémorisation d'une station radio**

- Pour ouvrir la liste mémorisée, appuyez sur la touche de commande (Options) et ensuite sur la touche de commande (Mémoire de dest.).
- – Si vous souhaitez enregistrer la station de radio affichée sur un emplacement de la mémoire, appuyez sur l'une des touches de présélection de stations affichée 1 ... à (24 ...) et maintenez-la enfoncée jusqu'à ce qu'un signal retentisse. La station radio en cours de diffusion est alors mémorisée sur cette touche de présélection.

## **Suppression d'une station de radio de la liste mémorisée**

- En mode *RADIO*, appuyez sur la touche (SETUP) et ensuite sur la touche de commande (Supprimer mémoire).
- – Choisissez la station de radio à supprimer et confirmez en appuyant sur le bouton de commande du menu (10).
- Si vous souhaitez supprimer toutes les stations de radio mémorisées, appuyez sur la touche de commande [Tout].

#### $\boxed{\cdot}$ **Nota**

Autrement, il est possible de mémoriser une station de radio en appuyant sur le bouton de commande du menu **(10** 

## **Affichage d'une station de radio**

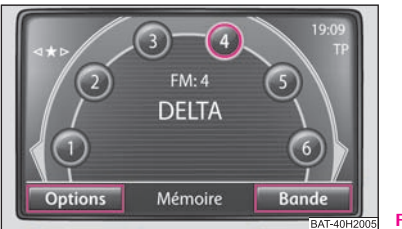

**Fig. 6 Liste mémorisée**

### **Accès à une station via les touches de présélection**

- –Appuyez sur la touche [RADIO]  $\Rightarrow$  fig. 6 et ensuite sur la touche de commande Options) et la touche de commande (Mémoire de dest.)
- Dans le menu principal *RADIO*, choisissez la station mémorisée sur l'une des touches de présélection  $\lceil 1 \rceil$ à  $\lceil 24 \rceil$ en appuyant brièvement sur la touche de présélection souhaitée.

### **Accès à une station disponible de la liste mémorisée**

- Appuyez sur la touche (RADIO) et ensuite sur la touche (Bande) et la touche de commande [FM/Liste]
- Vous pouvez choisir la station radio souhaitée au moyen du bouton de commande de menu **(10**

## **Fonction RDS**

 Si vous souhaitez activer ou désactiver des informations supplémentaires concernant une station radio, appuyez sur la touche  $\left[\mathbf{i}\right]$ , le fonctionnement est indiqué par la lettre « i » dans le coin supérieur droit de l'écran.

RDS (« **R**adio **D**ata **S**ystem ») permet non seulement l'identification des programmes transmis mais aussi l'accès aux services complémentaires, entre autres un suivi automatique de l'émetteur.

Si les stations de radio sont compatibles RDS et en cas de réception de bonne qualité, cela est affiché à la place de la fréquence d'émission de la station.

Si un émetteur radio envoie des informations complémentaires via la fonction RDS, alors qu'un émetteur est mémorisé, il se peut que le nom de l'émetteur de radio ne <sup>s</sup>'affiche pas correctement dans la liste mémorisée. Dans ce cas, on peut modifier le nom de la station enregistrée en choisissant la station radio souhaitée, attendre que le bon nom de la station soit affiché sous forme de texte, appuyer ensuite sur le bouton de commande du menu **10** et une fenêtre Pop-up **[Le nom de station est mémorisé** s'affiche.

# **Fonction Radioguidage TP**

## **Activation ou désactivation du radioguidage TP (TMC Program)**

- –En mode RADIO, appuyez sur la touche de commande [Options].
- –Appuyez brièvement sur (TP) dans la fenêtre Pop-up qui s'ouvre, pour activer ou désactiver la fonction Radioguidage.

L'affichage « **TP** » conjointement à un nom de station (par ex. dans la liste des stations ou la liste mémorisée) indique qu'il y a un émetteur Inforoute.

Indépendamment de la station radio qui est écoutée, un récepteur supplémentaire dans l'appareil fait en sorte qu'un émetteur Inforoute puisse toujours être reçu tant que la fonction Radioguidage est activée.

La disponibilité de la fonction Radioguidage est indiquée par « **TP** » en haut à droite de l'écran.

Si aucun émetteur Inforoute ne peut être reçu, lorsque par exemple la réception radio est perturbée, « **No TP** » est affiché à la place de « **TP** ». Veuillez tenir compte du fait que les parkings couverts, les tunnels, les bâtiments élevés ou les montagnes peuvent perturber le signal radio, voire même neutraliser complètement la réception.

#### **Message routier entrant**

Si vous voulez interrompre la diffusion d'un message routier, appuyez sur la touche de commande (Annuler) dans la fenêtre Pop-up *Infos routières*. La fonction Radioguidage reste toutefois opérationnelle et un message routier suivant sera de nouveau diffusé quelle que soit la source activée. Appuyez sur la touche de commande [TP Off], la fonction Radioguidage sera définitivement désactivée.

# **Touche de sélection du canal TMC**

# **Afficher les messages routiers TMC**

Les messages routiers TMC sont utilisés pendant un guidage, en fonction des réglages, pour une optimisation automatique de l'itinéraire en cas de perturbations de circulation.

- –Appuyez sur la touche de sélection de canal (TMC), pour afficher les messages routiers actuels dans une liste.
- – Tapez sur l'affichage d'un message routier, pour afficher une vue détaillée de celuici.
- – Dans la vue détaillée, vous pouvez feuilleter les uns après les autres tous les messages routiers reçus au moyen des touches de commande.

Les perturbations de circulation sont représentées sur la vue détaillée et sur la carter pour des symboles appropriés. La direction dans laquelle se trouve le problème de circulation sur la carte est affichée en couleur. Un problème de circulation qui se trouve sur l'itinéraire (dans le sens de déplacement) est signalé en rouge, un problème de circulation dans le sens contraire est indiqué en gris.

#### $\overline{\mathbf{1}}$ **Nota**

• L'appareil est constamment "alimenté" en arrière-plan par des messages routiers TMC, si un émetteur TMC peut être reçu à l'endroit actuel. La station écoutée ne doit pas forcément être une station TMC.

• Les informations routières TMC ne peuvent être analysées et mémorisées avec l'appareil que si les données de navigation (carte SD ou CD) sont disponibles pour la zone traversée.

• La qualité du guidage dynamique dépend des informations routières diffusées. Les rédactions des émetteurs de radiodiffusion pour la circulation routière sont responsables de leurs contenus.

• Les messages routiers TMC sont également nécessaires pour la navigation dynamique.

• Si les conditions de circulation sont défavorables, le contournement d'un bouchon annoncé par les messages routiers TMC peut, dans certains cas, ne faire gagner aucun temps si le trajet de contournement est également surchargé.

# **Touche de sélection du canal MEDIA**

# **Remarques générales concernant le mode CD**

Des CD audio (CD-A) et des CD MP3 peuvent être lus dans le lecteur interne.

#### **CD illisible**

Si vous insérez un CD que l'appareil ne peut pas lire, une fenêtre Pop-up avec une remarque s'affiche. Appuyez sur la touche de commande [OK], le CD se met en position de sortie.

Si le CD n'est pas enlevé dans les 10 secondes, il est de nouveau "avalé" pour des raisons de sécurité.

#### **ATTENTION !**∧

**Le lecteur de CD est dispositif laser de classe 1. Si vous ouvrez le lecteur de CD, vous risquez d'être blessés par le rayonnement laser invisible.**

#### $\bigcirc$ **Avertissement !**

• L'introduction d'un deuxième CD, pendant qu'un CD inséré est en cours de lecture, peut détruire le lecteur de CD de l'appareil. Veuillez tenir compte du fait que la restitution d'un CD demande quelques secondes après avoir appuyé sur la **touche d'éjection** [**△**]. Pendant ce temps, le dispositif de verrouillage devant le réceptacle à CD est ouvert. Attendez impérativement que le CD soit restitué avant d'essayer d'insérer un nouveau CD.

• En cas de défaut mécanique du lecteur de CD ou si un CD n'est pas complètement inséré ou mal inséré , « **Défaut: CD** » s'affiche alors sur l'écran. Vérifiez le CD et réinsérez-le correctement et complètement dans le lecteur. Si « **Défaut: CD** » s'affiche de nouveau, veuillez vous rendre chez votre concessionnaire Škoda .

• Si la température intérieure de l'appareil est trop élevée, aucun CD ne peut plus être accepté. L'appareil s'arrête sur le dernier mode de fonctionnement activé

#### $\lceil \cdot \rceil$ **Nota**

• Si (CD) inactif s'affiche sur la touche de commande, c'est qu'aucun CD audio n'est actuellement inséré ou que le CD audio inséré est illisible.

• Les CD protégés contre le piratage ou les CD-R et CD-RW autogravés ne peuvent pas dans certains cas être retransmis ou seulement de façon partielle.

• Veuillez, SVP, tenir également compte des autres remarques concernant le mode MP3 ⇒ page 20.

• Tenez compte des dispositions légales en vigueur dans votre pays pour ce qui concerne les droits d'auteur.

• Le lecteur CD ne comporte pas de pièces dont vous pouvez assurer l'entretien ou la réparation. Si le lecteur de CD est défectueux, rendez-vous chez un concessionnaire.

# **Menu principal MEDIA**

# **Menu principal MEDIA - Aperçu**

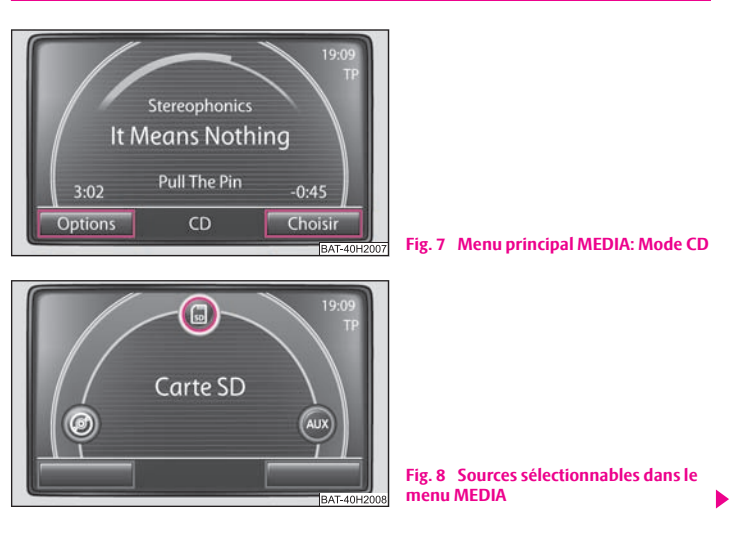

#### **Affichage du menu principal MEDIA et changement de source média**

- Appuyez sur la touche de sélection de canal (MEDIA) pour commuter sur *MEDIA* dans le menu principal. La lecture de la dernière source audio écoutée se poursuit.

#### **Touches de l'appareil pour activer les sources audio actuelles**

Les touches fléchées [⊲] ou [⊳] de l'appareil agissent toujours sur la source audio en cours de diffusion, quel que soit le menu dans lequel vous vous trouvez.

 - en appuyant brièvement dessus, vous arrivez au début du titre actuel, en appuyant de nouveau dessus, vous arrivez au début du titre précédent.

 $\rhd$ ] – en appuyant brièvement dessus, vous allez au début du titre suivant.

Dans le menu de la source audio en cours de diffusion, vous pouvez également changer de titre avec le bouton de réglage.

**i**)- en appuyant brièvement dessus, vous pouvez choisir d'afficher des informations supplémentaires sur les sources audio.

#### **Sources audio sélectionnables dans le menu AUDIO**

**CD** - permet de commuter sur CD inséré. I

**@@ ] CD 1-6\*** - permet de commuter vers un changeur de CD externe raccordé.

**a Carte SD** - permet de commuter sur une carte mémoire insérée.

AUX), (MDI) ou (Bluetooth-Audio)\* - permet de commuter vers une source audio externe raccordée. L'utilisation d'une source audio externe raccordée via l'appareil de radionavigation n'est possible que façon très limitée et dépend essentiellement du type de l'appareil raccordé.

#### **Touches de commande supplémentaires dans le menu AUDIO**

Options) – ouvre une fenêtre Pop-up, dans laquelle la lecture aléatoire **Mix**, le balayage automatique **Scan** ou la répétition du titre ou du dossier peut être démarré.

Choisir] - ouvre la liste des titres de la source audio actuelle pour pouvoir choisir un autre titre.

#### **Insertion ou restitution d'un CD**

#### **Insertion d'un CD**

– La face imprimée étant tournée vers le haut, insérez un CD dans le réceptacle à CD, jusqu'à ce qu'il soit avalé automatiquement. La lecture démarre automatiquement.

#### **Extraction d'un CD**

– Appuyez sur la touche (△), pour mettre le CD dans le lecteur de CD interne en position de restitution.

Si un CD en position de restitution n'est pas enlevé, il est de nouveau avalé au bout de 10 secondes environ pour des raisons de sécurité.

#### **Insérer ou enlever une carte mémoire**

#### **Insérer une carte mémoire**

– Insérez la carte mémoire dans le lecteur de carte mémoire avec le coin coupé devant en haut jusqu'à ce qu'elle s'emboîte. La lecture démarre automatiquement.

#### **Enlever une carte mémoire**

- Appuyez sur la touche (SETUP) et ensuite la touche de commande (Système)
- A l'aide du bouton de commande du menu (10), choisissez la touche de commande .Retirer la carte SD
- – Appuyez sur la carte mémoire insérée dans le sens contraire de la résistance du ressort, la carte mémoire « saute » pour revenir en position de restitution.
- Après avoir retiré la carte SD, confirmez au moyen de OK) sur l'écran

#### **Carte mémoire vide ou données illisibles**

Si une carte mémoire, sur laquelle aucun fichier audio n'est enregistré, est insérée, la carte mémoire ne fonctionne **pas** après le processus de chargement.

#### **Exigences concernant la carte mémoire**

• Les cartes mémoire d'une taille de 32 mm x 24 mm x 2,1 mm ou 1,4 mm peuvent être insérées dans le lecteur de cartes.

- Cartes mémoire SD (Secure Digital Memory Cards) et MMC (Multimedia Cards) d'une capacité de 4 GB au maximum.
- Cartes mémoire SDHC (Secure Digital High-Capacity Memory Cards) d'une capacité de 32 GB au maximum.
- En raison des des différentes exigences de qualité des fabricants de cartes, il est possible que certaines données sur les cartes mémoire ne puissent pas être lues ou que leur lecture soit limitée.

# **Menu Audio**

### **Sélection d'un titre ou d'une source audio**

#### **Changement de source audio**

- Appuyez sur la touche de sélection de canal (MEDIA) pour commuter sur *MEDIA* dans le menu principal.
- – Appuyez sur une des touches de commande en haut, pour sélectionner la source audio correspondante. La lecture de la source audio sélectionnée continue à l'endroit où elle s'était arrêtée.

#### **Ouverture du menu de sélection des sources audio disponibles**

- Pour afficher la liste de titres de la source audio en cours de diffusion, appuyez sur la touche de commande [Choisir] dans le menu *Audio,* . Le titre en cours de diffusion est en surbrillance.
- Si vous appuyez sur une des touches des données de la source audio, le contenu du dossier ou du support de données s'affiche.

### **Changement de titre ou choix manuel d'un titre**

Appuyez sur la touche de sélection de canal (MEDIA) pour commuter sur *MEDIA* dans le menu principal.

#### **Choix d'un titre**

– Si vous vous trouvez dans le menu *MEDIA*, appuyez brièvement sur la touche fléchée [⊲] ou [⊳] de l'appareil.

#### **Retour ou avance rapide**

- Maintenez la touche fléchée  $\leq$  ou  $\geq$  de l'appareil enfoncée.
- $\sim$ Lorsque vous avez atteint la séquence du titre souhaité, relâchez la touche.

#### **CD audio**

- Appuyez sur la touche de commande (Choisir), pour afficher la liste de titres du CD audio en cours de diffusion.
- Choisissez le titre souhaité à partir de la liste de titres au moyen du bouton de commande du menu (10)

### **Fichiers MP3: Choix d'un titre**

- Appuyez sur la touche de commande (Choisir), pour afficher la liste de titres du titre en cours de diffusion et le cas échéant, des sous-dossiers contenus dans ce dossier.
- Cliquez sur l'affichage d'un dossier de fichiers pour ouvrir celui-ci.
- Appuyez sur la touche de commande (Avancer), pour ouvrir le dossier parent concerné.
- En appuyant de nouveau sur (Avancer) vous arrivez dans le dossier contenant le répertoire-racine du médium en cours de diffusion. Ensuite, la touche de commande (Avancer) est inactive.

### **Répétition d'un titre**

- Dans le menu *Media*, appuyez sur la touche de commande Options) et ensuite sur la touche de commande (Répéter titre)(rejoue le titre actuel) ou (Répéter dossier (rejoue constamment tous les titres du dossier).

## **Lecture aléatoire**  MIX

- Tapez sur la touche de commande (Options) dans *MEDIA*
- –Tapez sur la touche de commande [Mix tout]dans la fenêtre Pop-up. Tous les titres de la source audio en cours sont alors lus dans un ordre aléatoire.
- Dans la fenêtre Pop-up, si vous appuyez sur la touche de commande (Mix dossier), tous les titres du dossier actuel sont joués dans un ordre aléatoire.

#### **Touche de sélection du canal MEDIA**

 $-$  Appuyez sur la touche de commande ( $\blacktriangleright$ Mix), pour stopper la commande sur le titre  $\blacktriangleright$ en cours. La lecture normale continue avec le titre en cours.

#### **Balayage automatique (Fonction Scan)**

- Tapez sur la touche de commande (Options) dans *MEDIA*.
- Appuyez sur (Scan) dans la fenêtre Pop-up. Tous les titres de la source audio en cours sont lus pendant 10 secondes chacun.
- Appuyez sur (▶Scan), pour stopper le balayage automatique avec le titre actuel. La lecture normale continue avec le titre en cours.

Autrement, vous pouvez démarrer et arrêter le balayage automatique en appuyant brièvement sur le bouton de commande du menu **(10**).

# **Fichiers MP3 et WMA**

### **Remarques générales concernant le mode MP3**

#### **Exigences pour les fichiers et les supports de données MP3**

- CD-ROM, CD-R, CD-RW d'une capacité de 650 MB et 700 MB.
- Les CD doivent correspondre au standard ISO 9660 niveau 1 ou niveau 2 ainsi qu'au système de fichiers Joliet (single session et multisession).
- Le nom des fichiers ne doivent pas comporter plus de 256 signes.
- La structure du répertoire est limité à 8 niveaux de répertoire.
- Un CD MP3 ne doit pas contenir plus de 50 dossiers et 500 fichiers.
- Une carte mémoire ne doit pas contenir plus de 5 000 dossiers et 15 000 fichiers. Un dossier ne doit alors pas contenir plus de 6 000 fichiers.
- Le nom de l'artiste, de l'album et du titre du fichier MP3 retransmis peuvent être affichés, si ces informations sont disponibles sous forme de Tag ID3. Si aucun Tag ID3 <sup>n</sup>'est disponible, c'est le nom du répertoire ou du fichier qui est affiché.
- Les listes de lecture ne sont pas prises en charge.

**•** Les fichiers WMA (**W**indows **Media Audio**) peuvent également être lus, si les droits d'auteur ne sont pas protégés par le procédé DRM (**D**igital **R**ights **M**anagement). L'appareil ne prend pas en charge cette sorte de fichiers WMA.

#### **Débit binaire (flux de données par unité de temps)**

- L'appareil prend en charge les fichiers MP3 avec des débits binaires de 32 à 320 kbit/s ainsi que les fichiers MP3 avec un débit binaire variable.
- L'affichage de la durée de retransmission peut être imprécis sur les fichiers avec débit binaire variable.

#### $\lceil \cdot \rceil$ **Nota**

Pour un affichage correct des signes spéciaux tchèques en Tag ID3 (nom de l'artiste, de l'album et du titre), le texte doit correspondre à la norme ID3 V2 et il faut utiliser le codage UTF.

# **Sources externes\***

### **Sources externes - Aperçu**

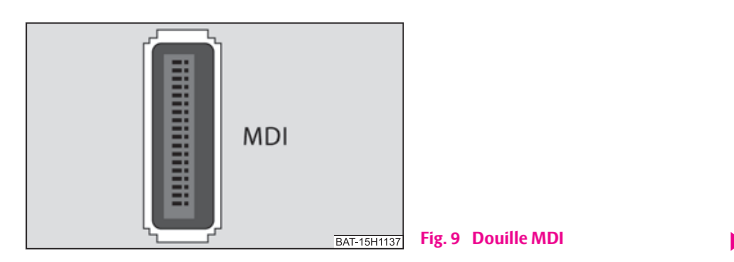

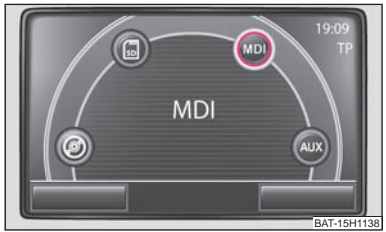

**Fig. 10 Menu de la source audio via la douille multimédia MDI**

#### **Entrée AUX**

- Vous activez la douille AUX dans le menu *Réglages Médias* en appuyant sur la touche de commande [AUX].
- –L'entrée pour une source audio externe se trouve sur l'appareil.
- – On ne peut **pas** écouter les sources audio externes qui sont branchées à la douille AUX sur l'autoradio.

#### **Entrée MDI - Douille multimédia**

- L'entrée MDI se trouve sous l'accoudoir des sièges avant ou dans le vide-poches côté passager avant.
- – Les fichiers audio des supports de données externes au format MP3, WMA, OGG-Vorbis et AAC, qui sont raccordés à la douille multimédia peuvent être retransmis via la radio.
- – **On peut** écouter les sources audio externes qui sont branchées à la douille MDI sur l'autoradio.

Vous pouvez à tout moment choisir une autre source audio sur la radio. Tant que la source audio externe n'est pas désactivée, celle-ci reste toujours active en arrièreplan.

Veuillez consulter la Notice d'utilisation de chaque fabricant pour le mode d'emploi de la source audio externe.

Une fiche de jack standard de 3,5 mm est utilisée pour la douille AUX. Si la source audio externe n'a pas cette fiche de jack, vous devez utiliser un adaptateur.

#### **iPod**

Si vous avez branché un iPod à la douille MDI, un menu, dans lequel vous pouvez choisir le dossier de l'iPod (Playlists, artistes, albums, chansons etc.), s'ouvre.

#### **Adaptation du volume sonore de retransmission d'une source audio externe**

Le volume de restitution de la source audio externe peut être modifié via le bouton de réglage du volume sur la radio.

Le volume de sortie de la source audio externe peut être modifié en fonction de la source audio branchée.

Vous pouvez en outre modifier la sensibilité d'entrée de la source audio externe de manière à adapter le volume de restitution de la source audio externe aux autres sources audio ou pour éviter les distorsions.

#### **Adaptateur**

Vous avez besoin d'un adaptateur spécial pour brancher une source audio externe via l'entrée MDI.

Nous recommandons d'acheter un adaptateur pour brancher les clés USB, les appareils avec sortie mini USB ou un iPod dans la gamme des accessoires d'origine Škoda.

#### **Conditions pour un branchement correct**

- Seuls des appareils USB de la spécification 2.0 peuvent être branchés.
- La version du tableau d'affectation des fichiers FAT (File Allocation Table) de l'appareil branché doit être FAT16 (< <sup>2</sup> GB) ou FAT32 (> <sup>2</sup> GB).
- En cas de retransmission d'un appareil avec disque dur (HDD) sur lequel se trouvent de très grands volumes de données, il se peut que la lecture de l'aperçu des fichiers de musique ait lieu avec un temps de retard.

• En cas de retransmission d'un appareil sur lequel la structure d'un classeur est complexe, il se peut que la lecture de l'aperçu des fichiers de musique ait lieu avec un temps de retard.

• La structure des classeurs sur l'appareil raccordé ne devrait pas dépasser huit niveaux. Un classeur ne devrait pas contenir plus de 1 000 fichiers.

• Il ne faut pas utiliser une rallonge USB ou un répartiteur USB (HUB) pour brancher l'appareil.

#### $\Delta$ **ATTENTION !**

• **Ne jamais poser une source audio externe sur le tableau de bord. Elle pourrait être projetée dans l'habitacle en cas de manoeuvre brusque et blesser les passagers.**

• **Ne jamais poser les sources audio externes à proximité des airbags. Elle pourrait être catapultée dans l'habitacle en cas de déclenchement de l'airbag et blesser les passagers.**

• **Pendant le trajet, vous ne devriez pas pas garder la source audio externe dans les mains ou sur les genoux. Elle pourrait être projetée dans l'habitacle en cas de manoeuvre brusque et blesser les passagers.**

• **Faites passer le câble de raccordement de la source externe de sorte qu'il ne vous gêne pas pendant le trajet.** 

#### $\bigcap$ **Avertissement !**

La douille AUX ne doit être utilisée que pour les sources audio!

#### $\lceil \cdot \rceil$ **Nota**

• Si, dans votre véhicule, il y a également une douille AUX dans le vide-poches sous l'accoudoir, cette douille combinée au système de navigation Amundsen ne fonctionne pas, veuillez utiliser la douille AUX directement sur l'appareil.

• Si une source audio externe, équipée d'un adaptateur pour une alimentation en courant externe, est branchée via AUX, il se peut que le signal audio soit perturbé. Cela dépend de la qualité de l'adaptateur utilisé.

• Les haut-parleurs du véhicule sont conçus pour une puissance de sortie de 4x20 W pour l'autoradio et la navigation.

• Avec l'équipement Système Sound\*, les haut-parleurs sont conçus pour une puissance de sortie de l'amplificateur de 4x40 W + 6x20 W.

# **Touche de sélection de canal NAV (Navigation)**

# **Synoptique**

### **Indications de sécurité pour l'utilisation du système de navigation**

L'itinéraire est recalculé à chaque fois que vous ignorez une recommandation de conduite ou que vous déviez de l'itinéraire. Le calcul dure quelques secondes. Seulement après, les recommandations de conduite peuvent être retransmises.

#### **Données de navigation incomplètes**

Le système de navigation ne peut recevoir aucune donnée des satellites GPS, si pendant un certain temps, vous traversez un endroit avec des toits superposés ou si vous vous trouvez dans des garages avec le véhicule, des passages souterrains ou des tunnels. Dans ces cas, le système de navigation s'oriente exclusivement à l'aide des capteurs du véhicule.

Pour les régions qui ne sont pas numérisées ou seulement incomplètement reprises sur le CD de navigation, le système de navigation continue à essayer de permettre un guidage. Veuillez tenir compte du fait, que dans ces conditions, le guidage peut être partiellement inexact, si par exemple des rues à sens unique et certaines catégories de routes (autoroutes, grandes routes etc.) ne sont pas prises en compte ou seulement incomplètement dans les données de navigation utilisées.

#### Λ **ATTENTION !**

• **Concentrez-vous en priorité sur la conduite et la circulation. Si le conducteur est distrait, cela peut provoquer des accidents et des blessures.**

• **Ne vous laissez pas distraire de ce qui se passe sur la route par des réglages ou par l'utilisation du système de radionavigation.**

• **N'utilisez le système de radionavigation que si l'état de la chaussée, le temps et les conditions de circulation le permettent et ne vous laissez pas distraire.**

• **Les différents réglages du volume devraient être choisis de manière à permettre de bien entendre à tout moment les signaux acoustiques venant de l'extérieur tels que par ex. sirène de type Martin de la police et des pompiers.**

#### **ATTENTION !** $\Lambda$

• **Respectez les prescriptions du Code de la route lors de toute diffusion de recommandations de conduite par votre système de radionavigation.**

• **Les recommandations de conduite transmises peuvent différer de la situation actuelle, par ex. à cause de chantiers ou de données de navigation périmées. Dans ces cas, tenez toujours compte des prescriptions du Code de la route et ignorez la recommandation de conduite.**

• **Les panneaux de signalisation et les prescriptions du Code de la route ont toujours la priorité sur les recommandations de conduite de la navigation.**

• **Même si des rues à sens unique, des zones piétonnes, etc. sont mémorisées sur le CD de navigation, la signalisation fait l'objet de modifications constantes. Les feux de signalisation, les panneaux stop et cédez le passage, les stationnements et les arrêts interdits ainsi que les rétrécissements de chaussée et les limitations de vitesse ne sont pas pris en compte par le système de radionavigation.**

• **Adaptez votre vitesse aux conditions de circulation, aux conditions météorologiques et à l'état des routes. En cas de brouillard, par ex., ne vous laissez pas inciter à conduire plus rapidement par le système de radionavigation - Risque d'accident!**

## **Généralités**

Pendant le guidage, vous pouvez continuer à écouter la radio mais aussi mettre un CD dans l'appareil.

Pour l'entrée d'adresses (ville, rue), seuls les lettres ou symboles permettant une entrée intelligente vous sont proposés. Une liste comportant les noms en question est alors affichée. En cas de noms composés, comme Bad Düben par ex., n'oubliez pas d'entrer aussi l'espace.

L'itinéraire est recalculé en cas d'abandon de ce dernier ou en cas de non-respect de la recommandation de conduite. Ce calcul dure quelques secondes.

Vous pouvez écouter la dernière annonce vocale en appuyant sur le bouton de commande **@** du menu. Pendant que vous écoutez une instruction de conduite, vous pouvez modifier son volume.

L'antenne ne peut pas capter les satellites GPS dans les tunnels ou dans les parkings souterrains. L'appareil doit s'orienter avec les capteurs de roues.

#### $\lceil \mathbf{i} \rceil$ **Nota**

Toutes les destinations (noms de pays, de localité, de rue, de destination spéciale), tous les signes spéciaux **y compris** ceux réservés à certains pays (ou spécifiques à la langue en cas de destinations spéciales) doivent être introduits.

### **Données de navigation, CD de navigation et carte mémoire**

#### **Insertion du CD de navigation**

- La face imprimée étant tournée vers le haut, insérez le CD de navigation dans le réceptacle à CD, jusqu'à ce qu'il soit avalé automatiquement.
- –Si vous souhaitez enlever le CD de navigation, appuyez sur la touche  $[4]$

#### **Actualisation des données de navigation**

- Si les données du CD de navigation ne sont **pas** identiques à celles de la carte SD, une remarque appropriée s'ensuit.
- Appuyez sur la touche de commande (Installer), pour écraser les données enregistrées sur la carte SD avec les données du CD de navigation.

#### **Enregistrement des données de navigation du CD de navigation sur la carte mémoire**

- La face imprimée étant tournée vers le haut, insérez le CD de navigation dans le réceptacle à CD, jusqu'à ce qu'il soit avalé automatiquement.
- Poussez la carte mémoire dans le lecteur de carte (12).
- –Appuyez sur la touche de sélection de canal (NAV) et dans le menu principal *Navi*gation, appuyez sur la touche de sélection de canal (SETUP).

A l'aide du bouton de commande de menu (10), choisissez la touche de commande Base de données de navigation] et appuyez ensuite sur les touches de commande Installer données l et l Démarrer l

Les données de navigation peuvent être mémorisées soit sur le CD, soit sur la carte SD.

Si une carte SD avec des données de navigation du même pays que sur le CD est introduite dans l'appareil (les données sur le CD correspondent toutefois à une version plus récente), une question s'affiche après l'insertion du CD pour savoir si les données doivent être écrasées avec celles de la nouvelle version ou si les données du CD ne doivent être utilisées que pour naviguer.

Si une carte SD avec des cartes d'autres pays que la carte contenue sur le CD est introduite, une question s'affiche pour savoir si les données du CD doivent être ajoutées à la carte SD ou si seules les données du CD doivent être utilisées.

Vous pouvez copier les données de plusieurs CD de navigation sur une carte SD. Les données de navigation sur la carte SD sont automatiquement liées par le système de navigation. La raison pour laquelle nous recommandons d'utiliser une carte SD avec une capacité de mémorisation suffisante. Il faut une capacité de mémorisation de 4 GB env. pour copier les données de navigation de l'Europe de l'Ouest.

#### **Utilisation à court terme des données d'un CD de navigation**

Si vous ne devez traverser que brièvement une zone qui n'est pas mémorisée sur la carte SD, introduisez le CD de navigation pour la zone à traverser.

#### **Actualité des données de navigation et nouveau CD de navigation**

La signalisation routière est constamment soumise à des modifications (par ex. nouvelles routes, modification des noms de rues et des numéros). Un CD de navigation est une immense mémoire d'informations, qui, malheureusement, n'est plus d'actualité au bout d'un certain temps. Cela peut alors donner un guidage sujet à caution.

Pour cette raison, actualisez régulièrement les données de navigation de votre appareil avec un CD de navigation à jour.

#### **Autres touches de commande**

Les touches de commande suivantes ne sont actives que si un CD de navigation est introduit dans l'appareil et qu'il contient une carte mémoire avec des données de navigation.

- •Indiquer info données CD] – permet d'afficher des informations sur le CD de navigation (zone et numéro de version du CD de navigation);
- •Indiquer info données SD] – permet d'afficher des informations sur les données de navigation mémorisées et sur leur taille;
- [Supprimer données de navigation SD] permet d'ouvrir le menu à l'aide duquel vous pouvez supprimer les données de navigation sur la carte mémoire;
- •Installer données) - permet d'activer la mémorisation des données de navigation du CD de navigation sur la carte mémoire.

# **Nota**

- La copie d'un CD peut durer jusqu'à une heure, pendant la copie, on ne peut pas utiliser les fonctions de navigation (guidage, représentation cartographique), le mode TMC (messages routiers) ainsi que la retransmission en mode MP3 de la carte SD ne sont disponibles. Le symbole de la carte SD  $\overline{\mathbb{S}}$  est affiché en haut à gauche dans les menus **Radio** et **Média** pendant la copie.
- Ne retirez pas la carte SD de l'appareil pendant la copie des données du CD de navigation sur la carte SD.

### **Menu principal Navigation**

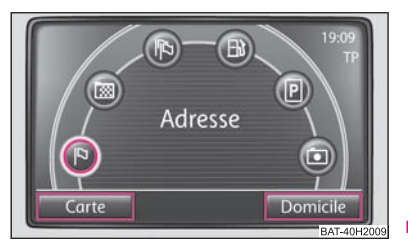

**Fig. 11 Menu principal Navigation**

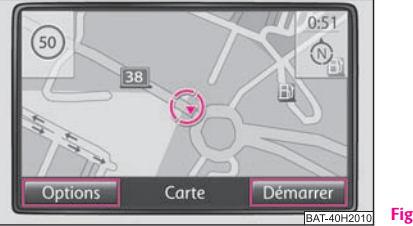

**Fig. 12 Mode Cartes**

- Appuyez sur la touche de sélection de canal (NAV). Le dernier menu ouvert dans la navigation s'ouvre.
- Si le menu principal *Navigation* ne s'affiche pas, appuyez encore une fois sur la touche de sélection de canal (NAV)

Touches de commande du Menu principal *Navigation*

**Adresse** - sert à entrer une adresse via un masque d'introduction pour choisir une \$ adresse de destination.

**Mémoire de destin.** - sert à ouvrir les destinations mémorisées.\*

**P**D**Dern. destinations** - sert à ouvrir les dernières destinations

**Station-service** - sert à ouvrir la liste des stations-service voisines.

P) Parking - sert à ouvrir la liste des parkings voisins

**Dest. spéciale** - permet d'ouvrir un masque pour rechercher une destination 'spéciale. Comme zone pour la recherche, vous pouvez entrer la position actuelle [Ic ou n'importe quelle (Ville)

Domicile] - pour démarrer le guidage jusqu'à la destination qui est mémorisée comme adresse de domicile.

# **Entrée d'une destination**

### **Choix d'une adresse de destination**

Appuyez sur la touche de commande <sup>[14]</sup> **Adresse** dans le menu principal *Navigation* 

#### **Choix d'une adresse de destination**

- Ouvrez successivement les masques d'introduction (pays, localité, rue, numéro de domicile) pour choisir une adresse de destination. Une adresse de destination doit toujours être sélectionnée dans l'ordre affiché, d'abord le pays, ensuite la ville et ainsi de suite.
- – Lorsque les données sont suffisantes pour un guidage, la touche de commande Terminé ] est active.

### **Choix d'une destination mémorisée**

#### **Démarrer un guidage vers une « Adresse domicile » enregistrée.**

- Appuyez sur la touche de commande (Domicile) dans le menu principal *Navigation*. Si une adresse de domicile est enregistrée, l'appareil passe en mode Carte et le guidage démarre automatiquement.

#### **Démarrer un guidage vers une des destinations mémorisées**

**Dans le menu principal** *Navigation*, appuyez sur la touche de commande ( $\infty$ **Mémoire de destin.** ou [PP] **Dernières destin.**. Une liste des destinations mémorisées manuellement ou la liste des dernières destinations s'affiche.

### **Choix d'une station-service ou d'un parking**

- Dans le menu principal *Navigation*, appuyez sur la touche de commande **Station-service** ou (P) Parking, une liste des stations-service ou des parkings à proximité s'affiche.
- Appuyez sur une des destinations affichées. L'appareil passe en mode Carte et le guidage vers cette destination démarre automatiquement.
- – Pour afficher plus d'informations sur la destination, appuyez sur la touche de commande (Détails).
- – Vous pouvez démarrer un guidage en appuyant sur la touche de commande . Démarrer

### **Sélection d'une destination spéciale comme destination**

#### **Déterminer la région de recherche**

- Appuyez sur la touche de commande (P) **Dest. spéciale** dans le menu principal *Navigation*.
- Pour déterminer la région dans laquelle la destination spéciale doit être recherchée, choisissez soit la position actuelle (Ici) ou le centre d'une (Ville)

#### **Sélection d'une catégorie de destination spéciale**

- Ouvre le masque pour rechercher la destination spéciale en introduisant un « mot-clé » ou un mot qui compose le nom d'une destination spéciale. La destination spéciale est recherchée dans un rayon de 75 km.
- Comme « mot-clé », vous pouvez introduire par ex. un hôtel, un stade, un point de restauration ou une partie du nom de la destination spéciale, par ex. Hahn, See.
- – Veillez à ce que le « mot-clé » soit correctement introduit (y compris les signes spéciaux).

#### **Lancement de la recherche**

- – Si vous avez terminé vos entrées dans le masque de recherche, appuyez sur la touche de commande (Rechercher). Une fenêtre Pop-up s'ouvre et la recherche des destinations spéciales qui correspondent à l'introduction démarre.
- Le rayon dans lequel les destinations spéciales doivent être recherchées s'affiche et s'agrandit constamment.
- Appuyez sur la touche de commande (Annuler), la recherche s'arrête sans afficher les résultats.
- Lorsque toutes les destinations spéciales, qui correspondent au texte entré, sont trouvées, ces destinations sont affichées instantanément dans la liste.
- La recherche continue jusqu'à une distance de 75 km env. par rapport à la position introduite. En appuyant sur la touche de commande (Quitter), vous arrêtez la recherche à la distance indiquée.
- $-$  Si la recherche est terminée, la touche de commande  $\Omega$ uitter) se change en touche de commande (Détails)

#### **Sélection d'une destination spéciale à partir des résultats d'une recherche.**

- Le choix du point de menu à partir de la liste des destinations spéciales permet de démarrer le guidage.
- – Si plusieurs destinations spéciales ont été trouvées, celles-ci sont d'abord affichées dans une liste. En haut de la liste se trouvent les destinations spéciales, qui sont le plus proches de la zone de recherche introduite (les données d'éloignement et de direction sont indiquées ici à vol d'oiseau).
- –Si vous appuyez sur la touche de commande (Détails), les détails concernant la destination spéciale s'affichent. Un guidage démarre après avoir appuyé sur la touche de commande (Démarrer).
- – A partir de la liste des destinations spéciales ou de la représentation des détails pour une destination, vous pouvez enregistrer la destination spéciale dans la mémoire des destinations en appuyant sur la touche de commande [Mémoriser].

# **Mémoire de destinations**

### **Mémorisation des dernières destinations**

- –Appuyez sur la touche de commande <sup>[□]</sup> **Dernières Dest.** dans le menu principal *Navigation*.
- – Appuyez sur une des destinations affichées. L'appareil passe en mode Carte et le guidage vers cette destination démarre automatiquement.
- –Si vous appuyez sur la touche de commande (Détails), des informations détaillées concernant la destination s'affichent.
- – Si vous souhaitez enregistrer une destination, appuyez sur la touche de commande [Mémoriser]

#### **Déposer des destinations dans la mémoire de destination**

–Appuyez sur la touche de commande (Mémoriser), un masque permettant l'introduction du nom d'une destination s'ouvre.

- $\sim$ Appuyez sur la touche de commande (OK) après avoir introduit le nom de la destination.
- – Si vous souhaitez modifier le nom de la destination, appuyez sur la touche de commande (Supprimer) et choisissez un nom de destination personnel.

## **Modification des destinations mémorisées**

- Appuyez sur la touche de commande ( $\equiv$ ) **Mémoire de destin.** dans le menu principal *Navigation*. Une liste des destinations enregistrées manuellement dans la mémoire des destinations s'affiche.
- Appuyez sur une des destinations affichées. L'appareil passe en mode Carte et le guidage vers cette destination démarre automatiquement.
- Si vous appuyez sur la touche de commande (Détails), des informations détaillées concernant la destination s'affichent. Ici, vous pouvez modifier l'entrée.
- Si vous souhaitez changer le nom de la destination affichée, choisissez le point de menu [Nom: ]
- Un guidage démarre vers la destination affichée avec la touche de commande . Démarrer
- Si vous appuyez sur la touche de commande (Supprimer), la destination est effacée.

## **Mémorisation des fenêtres additionnelles et d'une « destinationrepère »**

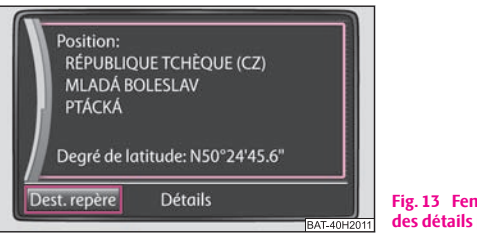

**Fig. 13 Fenêtre additionnelle: Affichage des détails pour la position actuelle**

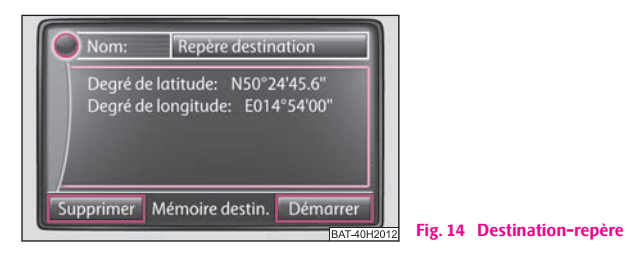

#### **Affichage de la fenêtre additionnelle**

- La fenêtre additionnelle s'ouvre lorsque vous appuyez sur la touche  $\mathbf{[i]}$
- Si le guidage n'est pas actif, la fenêtre additionnelle s'ouvre avec des détails sur la position actuelle.
- –Si le guidage est actif, la fenêtre additionnelle de la destination s'ouvre.

#### **Mémoriser une destination-repère**

- Si vous appuyez sur la touche de commande (Destination-repère) dans la fenêtre additionnelle, la position actuelle est mémorisée comme « Destination-repère ».
- – Il n'est possible d'enregistrer dans la mémoire des destinations qu'une seule destination sous le nom « destination-repère ». Si la « Destination-repère » n'est pas renommée, elle sera écrasée en appuyant de nouveau sur la touche de commande Destination-repère]. Si vous souhaitez conserver une « Destination-repère » enregistrée, vous devez donc la renommer.

#### **Renommer une destination-repère**

- –Appuyez sur la touche de commande **[xee] Mémoire de destin.** dans le menu principal *Navigation*.
- –Choisissez « Destination-repère » dans la liste.
- Appuyez sur la touche de commande (Détails) et ensuite sur la touche de commande (Nom:). Un masque d'introduction, dans lequel vous pouvez modifier le nom de la « Destination-repère », s'ouvre.

#### **Fenêtre additionnelle pour position actuelle**

Vous pouvez afficher d'autres informations au moyen du bouton de commande de menu : A**<sup>10</sup>**

- •Position;
- •Latitude et longitude;
- •Altitude (si au moins 4 satellites sont disponibles);
- • Statut GPS (GPS\_FIX - la position peut être déterminée, GPS\_FIX\_3D - l'altitude peut être déterminée);
- Nombre des satellites à disposition et pouvant être reçus (le nombre de satellites disponibles détermine le statut GPS).

## **Suppression de destinations dans la mémoires des destinations ou de la liste des dernières destinations**

- –Dans n'importe quel menu de la *Navigation*, appuyez sur la touche (SETUP)
- –A l'aide du bouton de commande du menu (10), choisissez la touche de commande . Supprimer mémoire dest.
- –Dans la fenêtre Pop-up, au moyen des touches de commande (Ttes destin.) ou Dern.destin.), vous pouvez supprimer les destinations enregistrées manuellement et automatiquement ou seulement les dernières destinations.

## **Mémorisation ou modification de votre adresse de domicile**

### **Enregistrer la position actuelle comme adresse de domicile**

- Appuyez sur la touche de commande (Domicile) dans le menu principal *Navigation*.
- Si votre adresse de domicile n'est pas encore mémorisée, validez la question suivante avec la touche de commande [Si]
- Tapez sur la touche de commande (Position) et votre position actuelle est mémorisée comme adresse de domicile.

#### **Modifier une adresse de domicile enregistrée**

- Si votre adresse de domicile est déjà enregistrée, le guidage automatique démarre après avoir appuyé sur la touche de commande (Domicile).
- – Si vous souhaitez modifier votre adresse de domicile, appuyez sur la touche SETUP) dans le menu *Navigation* et ensuite sur le point de menu . Entrer adresse domicile

# **Guidage**

### **Introduction d'une étape**

Si en plus de la destination affichée, vous devez atteindre une étape, procédez comme décrit ci-dessous. L'étape ne peut être introduite qu'au démarrage du guidage.

- –Sélectionnez la destination et démarrez le guidage.
- –Appuyez sur la touche de sélection du canal (NAV), vous pouvez ainsi faire des modifications dans le menu principal *Navigation*.
- –Sélectionnez une destination et démarrez le guidage.
- – Si vous souhaitez mémoriser la destination nouvelle entrée comme étape, appuyez sur la touche de commande (Etape).
- – Si vous souhaitez arrêter le guidage commencé, appuyez sur la touche de commande Nouv. dest.

Pendant le guidage, il n'est possible d'introduire qu'une destination et une étape.

Lorsque l'étape est atteinte, un message de navigation correspondant est annoncé. Au bout de quelques secondes, le guidage recommence. Ensuite, vous pouvez introduire de nouveau une nouvelle étape.

Si vous introduisez une nouvelle étape avant d'atteindre la destination d'origine, vous devez décider si la « nouvelle » étape doit écraser « l'ancienne » étape.

### **Options d'itinéraire**

 Le menu *Options itinéraire* permet de déterminer les critères d'après lesquels un itinéraire doit être calculé et quels types de trajets vous souhaitez autoriser pour le calcul d'itinéraire. Les options d'itinéraire peuvent également être modifiées pendant un guidage.

- Dans le menu principal *Navigation*, appuyez sur la touche (SETUP) et ensuite sur la touche de commande (Options itinéraire
- Tapez sur la touche de commande (Critères itinéraire)
- A l'aide des touches de commande  $[O]$  It. dynamique),  $[O]$  Eviter autoroutes) et O Eviter rte péage/ferry), vous pouvez déterminer si les types de trajets indiqués doivent être utilisés ou non. S'il n'existe pas d'itinéraire satisfaisant (parce qu'une île ne peut pas être rejointe sans utiliser de bac par exemple), ces types de trajets – même si vous ne les avez pas sélectionnés – peuvent être intégrés au calcul de l'itinéraire.

#### **Déterminer les paramètres de calcul de l'itinéraire**

• **Rapide**: calcule l'itinéraire le plus rapide vers la destination, même si pour cela un détour est nécessaire.

• **Court**: calcule l'itinéraire le plus court, même si pour cela un temps de trajet plus long est nécessaire. Veuillez tenir compte du fait que le réglage « Itinéraire le plus court » peut donner des résultats inattendus sur une partie du guidage de l'itinéraire.

• **Economique**: calcule un itinéraire avec un temps de trajet minimum et une distance la plus courte possible.

### **Guidage**

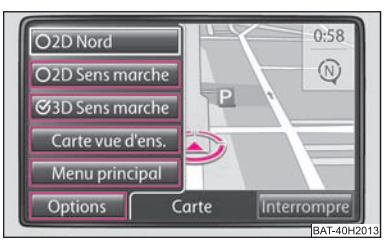

**Fig. 15 Représentation cartographique avec les touches de commande**

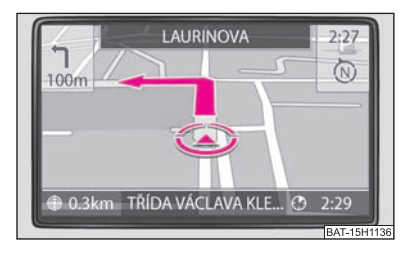

**Fig. 16 Représentation cartographique pendant le guidage**

Sélectionnez la destination et démarrez le guidage. L'appareil passe sur le mode Carte.

- Vous pouvez modifier l'échelle de la carte en faisant tourner le bouton de commande du menu (10)
- Si vous appuyez sur le bouton de commande de menu (10), le dernier message de la navigation est répété.
- Si vous appuyez sur la touche de sélection de canal (NAV), vous pouvez choisir entre le menu [Options] ou [Quitter].
- Si vous appuyez sur la touche de sélection de canal (Nav), vous pouvez alterner entre les différents modes de la carte en appuyant sur le symbole  $\mathbf{\Omega}$ .

Si vous appuyez sur la touche de commande (Options) dans le mode (NAV), vous pouvez choisir entre les différentes représentations de carte:

- (2D Sens de marche) et (3D Sens de marche) (différents angles de vue sur la carte),
- •Carte vue d'ens.] - si le guidage est activé, l'itinéraire calculé est représenté entre la position actuelle du véhicule et la destination introduite,
- •. Menu principal

Pendant le guidage, l'itinéraire emprunté est mis en surbrillance, le symbole  $\circledcirc$ indique la position actuelle du véhicule, le symbole  $\bigoplus$  indique la distance par rapport à la destination et le symbole  $\Theta$  indique l'heure d'arrivée estimée ou le temps de trajet.

Des sections de trajet en aval peuvent en outre être bloquées manuellement pendant un guidage <sup>⇒</sup> page 30.

## **Stopper un guidage**

Sélectionnez la destination et démarrez le guidage. L'appareil passe sur le mode Carte.

- Appuyez sur la touche de sélection de canal (NAV) et ensuite sur la touche de commande (Quitter), le guidage est arrêté et la touche de commande passe sur « **Démarrer** ».
- Appuyez sur la touche de commande (Démarrer), le guidage continue à partir de la position actuelle.

## **Affichage de la liste d'itinéraires**

La liste d'itinéraires pour le trajet ne peut être affichée que pendant un guidage.

### **Ecran divisé en mode Carte**

- Pendant le guidage, appuyez sur la touche  $(i)$ , une fenêtre additionnelle s'ouvre
- Dans la fenêtre additionnelle, choisissez la touche de commande Liste d'itinéraires]. La liste d'itinéraires s'affiche. Dans la **Liste d'itinéraires**, une liste des points par lesquels il faut encore passer (nom des rues, désignation des rues et portions d'itinéraire) s'affiche.
- Sont affichés en outre la distance qu'il reste encore à parcourir sur la route empruntée et la durée probable jusqu'au prochain point de changement de direction.

#### **Barrage manuel d'une portion d'itinéraire**

- Choisissez le début de la portion d'itinéraire qui doit être bloqué au moyen du bouton de commande **(1)**
- –Appuyez sur la touche de commande (Bloquer), celle-ci change pour passer sur la touche de commande [Bloquer jusqu'à]
- Choisissez la fin de la portion d'itinéraire à bloquer et sélectionnez la touche de commande [Bloquer jusqu'à].
- L'itinéraire est recalculé.
- Si vous souhaitez supprimer le blocage de la portion d'itinéraire, appuyez sur la touche de commande (Annuler).

<sup>•</sup>, 2D Nord

#### **Guidage dynamique avec utilisation de TMC**

#### **Activer ou arrêter la navigation dynamique**

- –Dans le menu principal *Navigation*, appuyez sur la touche (SETUP) et ensuite choisissez la touche de commande [Options itinéraire ].
- –Dans le menu *Options itinéraire*, cochez la case [O It. dynamique] et sélectionnez le réglage souhaité dans la fenêtre Pop-up en appuyant dessus.

#### **Préalables pour un guidage dynamique**

TMC (Traffic Message Channel) est un service de radiodiffusion de données numériques pour la transmission **constante** des messages routiers.

L'appareil est constamment "alimenté" en arrière-plan par des messages routiers TMC, si un émetteur TMC peut être reçu à l'endroit actuel.

La qualité des messages routiers envoyés dépend de la rédaction des émetteurs de radiodiffusion pour la circulation routière. La réception des messages routiers TMC peut être activée ou désactivée.

La station écoutée ne doit pas forcément être une station TMC.

Les messages routiers TMC ne peuvent être analysés et affichés par l'appareil, que si les données de navigation pour la zone actuellement traversée sont enregistrées dans la mémoire de l'appareil ou peuvent être affichées via un CD de navigation inséré.

Les messages routiers TMC actuels peuvent être affichés en appuyant sur la touche de sélection de canal (TMC).

#### $\mathbf{1}$ **Nota**

• Si les conditions de circulation sont défavorables, le contournement d'un bouchon annoncé par les messages routiers TMC peut, dans certains cas, ne faire gagner aucun temps si le trajet de contournement est également surchargé.

• Vous pouvez aussi bloquer manuellement l'itinéraire en aval, si des perturbations de circulation en aval n'ont pas encore été captées par les messages routiers TMC ⇒ page 30.

# **Touche de sélection de canal PHONE**

# **Aperçu**

## **Menu principal PHONE**

*Chaque fonction du menu TELEPHONE peut dépendre de l'équipement et des propriétés du téléphone mobile raccordé.*

Couplez votre mobile avec le pré-équipement pour téléphone mobile conformément à la Notice d'utilisation en vigueur pour votre véhicule.

- Appuyez sur la touche de sélection du canal (PHONE), pour afficher le menu principal *PHONE*.

Après le processus de couplage, quelques minutes peuvent s'écouler jusqu'à ce que les données de l'annuaire du mobile couplé soit disponibles sur l'appareil de radionavigation.

#### **Touches de commande du Menu principal PHONE**

 $\mathscr{P}$  - Prendre un appel, choisir un numéro introduit. Dans le menu principal PHONE, la liste d'appel des numéros sélectionnés est affichée après avoir appuyé dessus .

- Terminer une conversation ou refuser un appel. ^

SOS)\* - établit la liaison avec un numéro d'appel d'urgence après confirmation supplémentaire.

- Boîte vocale sélectionne le numéro de la boîte vocale. \_
- Choisir un numéro ouvre le pavé numérique pour l'introduction d'un numéro. [:::]
- Appel en absence affiche une liste des appels en absence. |
- N° composés affiche une liste des numéros composés. }
- Appels acceptés affiche une liste des appels acceptés. {
- Annuaire ouvre l'annuaire du mobile couplé pour sélectionner un numéro. ]

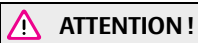

**En premier lieu, concentrez-vous sur la conduite! Votre sécurité et celle des autres relève entièrement de la responsabilité du conducteur. N'utilisez le système que si vous gardez complètement le contrôle de votre véhicule quelle que soient les conditions de circulation - Risque d'accident!**

## **Introduction d'un numéro**

#### **Introduire et choisir un numéro**

- –Dans le menu principal *PHONE*, tapez sur la touche de commande [[:::], pour ouvrir le pavé numérique permettant d'introduire un numéro.
- Tapez sur une touche de chiffre affichée, pour enregistrer le chiffre correspondant dans la ligne d'introduction.
- En appuyant sur la touche (Supprimer), les signes dans la ligne d'introduction sont effacés de droite à gauche.
- Tapez sur la touche de commande  $\mathcal{C}$ , lorsque le numéro souhaité est affiché dans la ligne d'introduction. La connexion avec le numéro introduit est en cours.

Pour introduire la présélection d'un pays, vous pouvez mettre le signe « **<sup>+</sup>** » à la place des deux chiffres (par exemple « **<sup>00</sup>** »).

Les touches spéciales « Etoile »  $[ * ]$ et « Dièse »  $[ * ]$ ont les mêmes fonctions que sur un clavier d'un téléphone mobile. Ces signes sont nécessaires dans la première ligne pour la transmission des signaux sonores pendant un appel.

 $\Box$  ou  $\triangleright$  - on peut déplacer le curseur dans le numéro de téléphone introduit à l'aide des flèches.

## **Annuaire**

### **Ouvrir l'annuaire**

- Dans le menu principal PHONE, tapez sur la touche de commande **a** pour ouvrir l'annuaire.

#### **Appeler un numéro à partir de l'annuaire**

- – Pour afficher d'autres entrées dans le menu *Carnet d'adresses*, faites tourner le bouton de commande vers la droite.
- –Tapez sur la touche de commande (Recherche), pour sélectionner une entrée de l'annuaire via un masque de recherche.
- – Tapez sur l'affichage d'une entrée de l'annuaire. Si un seul numéro de téléphone est mémorisé avec une entrée du téléphone, c'est celui-ci qui est choisi. Si plusieurs numéros de téléphone sont mémorisés avec la même entrée, un menu s'ouvre avec ces numéros.

#### **Afficher les informations pour une entrée de l'annuaire**

- –Appuyez sur la touche de commande [Détails], les numéros de téléphone, qui sont mémorisés avec cette entrée, s'affichent.
- –Tapez sur un numéro affiché pour lancer la connexion vers ce numéro.

## **Recherche d'une entrée dans l'annuaire**

- –Dans le menu Carnet d'adresses, tapez sur la touche de commande (Rechercher), pour sélectionner une entrée de l'annuaire via un masque de recherche.
- – Appuyez sur le caractère sélectable sur le clavier dans le masque de recherche, pour enregistrer celui-ci dans la ligne d'introduction.
- –Appuyez sur la touche de commande [ofspi], pour ouvrir le masque d'introduction pour introduire les chiffres et les caractères spéciaux. Tapez sur (A-Z), pour revenir au masque d'introduction des lettres.
- –Appuyez sur la touche de commande [ABB], pour ouvrir le masque d'introduction pour introduire les lettres cyrilliques. Pour revenir au masque d'introduction des lettres latines, appuyez sur [ABC].
- –En appuyant sur la touche de commande (Supprimer), les signes dans la ligne d'introduction sont effacés de droite à gauche à partir de la position du curseur.
- – $En$  tapant sur la touche  $[OK]$ , vous passez à une entrée de l'annuaire, qui a été surlignée dans la ligne de modification.

## **Adaptation d'un numéro**

Affichez un numéro à partir de l'annuaire ou d'une liste d'appels, comme décrit dans le chapitre correspondant ⇒ page 33.

- Appuyez sur les touches fléchées  $\Box$  ou  $\triangleright$ , pour déplacer le point d'insertion dans la ligne d'introduction.
- – Tapez sur le caractère affiché sur le pavé numérique, pour enregistrer celui-ci derrière le point d'insertion dans la ligne d'introduction.
- Tapez sur la touche de commande (∥), la connexion avec le numéro affiché est lancée.

## **Listes d'appels**

En fonction du type du téléphone mobile et du pré-équipement téléphonique, seuls les numéros de téléphone des communications qui ont été manqués, composés et réceptionnés par le pré-équipement téléphonique **dans le véhicule**, peuvent être enregistrés. Les listes d'appels enregistrées dans une mobile ne peuvent **pas** être transférées dans le véhicule.

Si le numéro est enregistré à partir d'une liste d'appels de l'annuaire, le nom enregistré dans l'annuaire s'affiche à la place du numéro.

Les listes d'appels sont toujours affectées à un profil d'utilisateur et ne peuvent être affichées que si la carte SIM correspondante est de nouveau couplée avec le pré-équipement pour téléphone mobile.

### **Mener une conversation**

Si vous avez établi une connexion vers un numéro ou si vous réceptionné un appel, le menu principal *PHONE* passe sur l'affichage *Conversation téléphonique*.

### **Appel téléphonique entrant**

- Un appel téléphonique entrant est indiqué sur l'écran par « **Sonne** » et le numéro de l'appelant s'affiche. Si le numéro de l'appelant est enregistré dans l'annuaire, son nom s'affiche à la place du numéro.
- $-$  Appuyez sur la touche de commande  $\mathcal{P}$ , pour prendre l'appel

#### **34Touche de sélection de canal PHONE**

– Appuyez sur la touche de commande [∞], pour refuser l'appel.

### **Pendant une conversation téléphonique**

- Pendant une conversation téléphonique, si vous appuyez sur la touche de commande [Options] et [Appel en attente], le son de la conversation en cours est « coupé » (affichage: « **file d'attente...** »). Cela signifie que la liaison est conservée mais que la conversation n'est pas transmise.
- Si vous appuyez de nouveau sur la touche de commande (Options) et Continuer appel), il est possible de poursuivre la conversation.
- –Pendant une conversation téléphonique, tapez sur la touche de commande  $\leftarrow$ ), la connexion avec le numéro actuel est terminée et l'appareil passe dans le menu principal *PHONE*.

#### **Avoir deux conversations téléphoniques en même temps**

- Pendant une conversation, appuyez sur la touche de sélection de canal (PHONE) et sélectionnez un numéro de téléphone.
- –Choisissez un nouveau numéro ou sélectionnez un numéro enregistré.
- Lorsque vous avez établi la liaison avec le nouvel appel, vous pouvez « alterner » entre les deux appels.
- Vous pouvez alterner des façons suivantes: Sur l'écran, sélectionnez l'appel vers lequel vous souhaitez passer ou appuyez sur la touche de commande [Options] et . va-et-vient app.
- –En appuyant sur la touche de commande (Options) et (Pour conférence), vous pouvez faire participer tout le monde à la conversation.

#### **Touches à code DTMF**

Une touche à code déterminée est affectée à chaque touche du téléphone mobile. Les touches à code DTMF sont utilisées par exemple pour entrer un mot de passe via le téléphone mobile ou pour joindre un collaborateur dans « Call-Center (serveur vocal interactif) ».

Si au cours d'une conversation téléphonique, vous devez introduire un code DTMF, ouvrez le clavier en appuyant sur la touche de commande en bas à gauche et suivez les indications (exemple: « Pour une conversation personnalisée avec un de nos collaborateurs, veuillez taper sur la [3] »).

Vous pouvez aussi enregistrer une touche à code DTMF sur votre mobile. Si au cours d'une conversation téléphonique, vous devez introduire un code DTMF, appelez l'entrée correspondante dans l'annuaire, comme décrit.

Dans le masque d'introduction, tapez sur la touche de commande (Entrer chiffres), la série de signes affichée dans la ligne d'introduction est utilisée comme fréquence audible DTMF.

Veuillez tenir compte du fait que le signe « <sup>+</sup> » ne doit pas apparaître dans une fréquence audible DTMF, car ce signe interrompt la lecture d'une touche à code DTMF<sup>II</sup>

# **Index**

# **A**

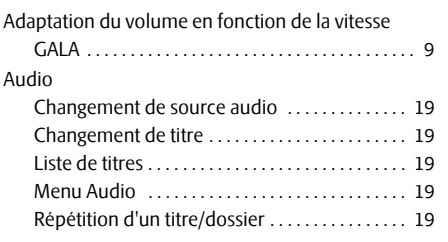

# **C**

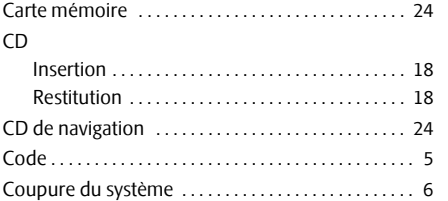

# **D**

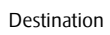

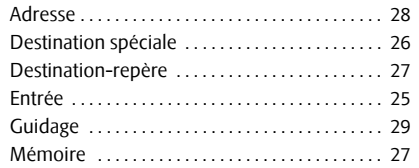

## **E**

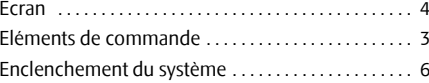

## **G**

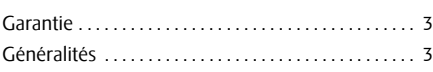

### **L**

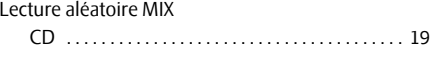

## **M**

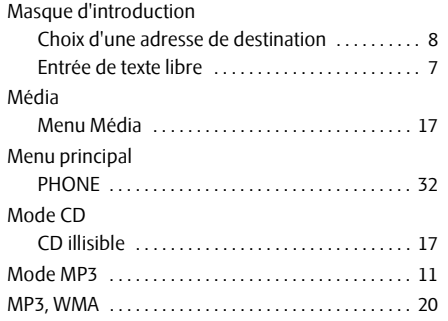

## **N**

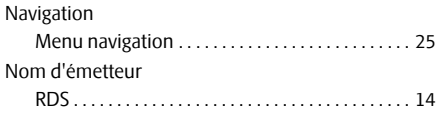

# **O**

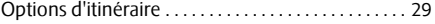

## **P**

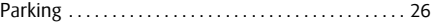

# **R**

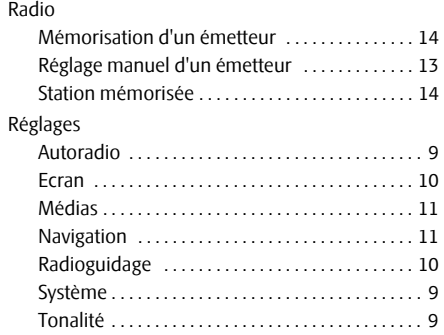

# **S**

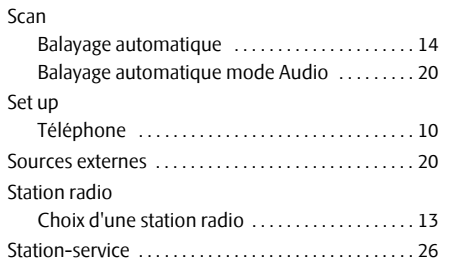

# **T**

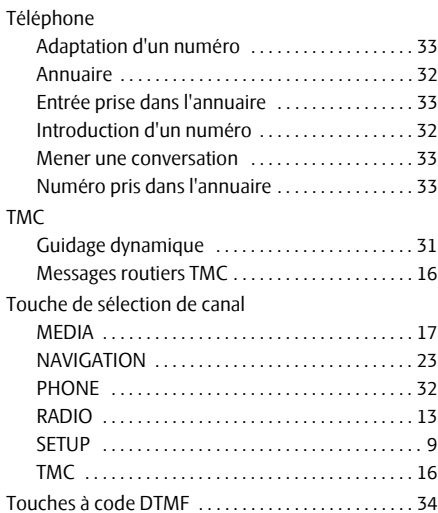

## TP (TMC Program) Affichage . . . . . . . . . . . . . . . . . . . . . . . . . . . . . . . . . 15 Message routier . . . . . . . . . . . . . . . . . . . . . . . . . . . 15

# **U**

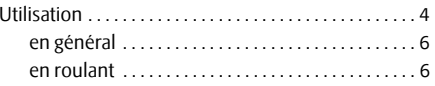

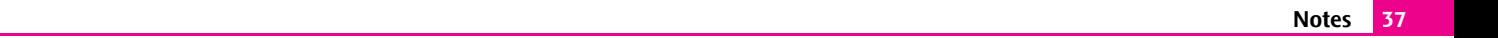

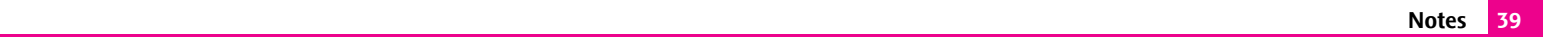

Škoda Auto travaille en permanence au perfectionnement de tous les types et modèles. Nous faisons appel à votre compréhension pour le fait que des modifications du matériel fourni sont possibles à tout moment, qu'il s'agisse de sa forme, de son équipement ou de sa technique. Les données concernant l'équipement, l'aspect extérieur, les puissances, les cotes, les poids, la consommation de carburant, les normes et les fonctions du véhicule correspondent au niveau d'information technique au moment de la mise sous presse. Il est possible que quelques équipements ne soient livrables qu'ultérieurement (le concessionnaire Škoda homologué peut donner des renseignements) ou ne soient destinés qu'à certains marchés. Par conséquent, il n'est pas possible de se prévaloir des indications, illustrations et descriptions figurant dans la présente notice.

Reproduction, polycopie, traduction ou toute autre utilisation de ce document, même partielles, interdites sans autorisation écrite de la Société Škoda Auto.

Tous droits prévus par la législation sur les droits d'auteur réservés expressément à la Société Škoda Auto.

Sous réserve de modification de ce document.

Publication par: ŠKODA AUTO a.s.

© ŠKODA AUTO a.s. 2010

www.skoda-auto.com

Navigace Amundsen Fabia, Roomster, Yeti, Octavia, Superb francouzsky 03.10 S00.5610.69.40 3T0 012 149 CN